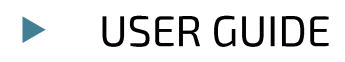

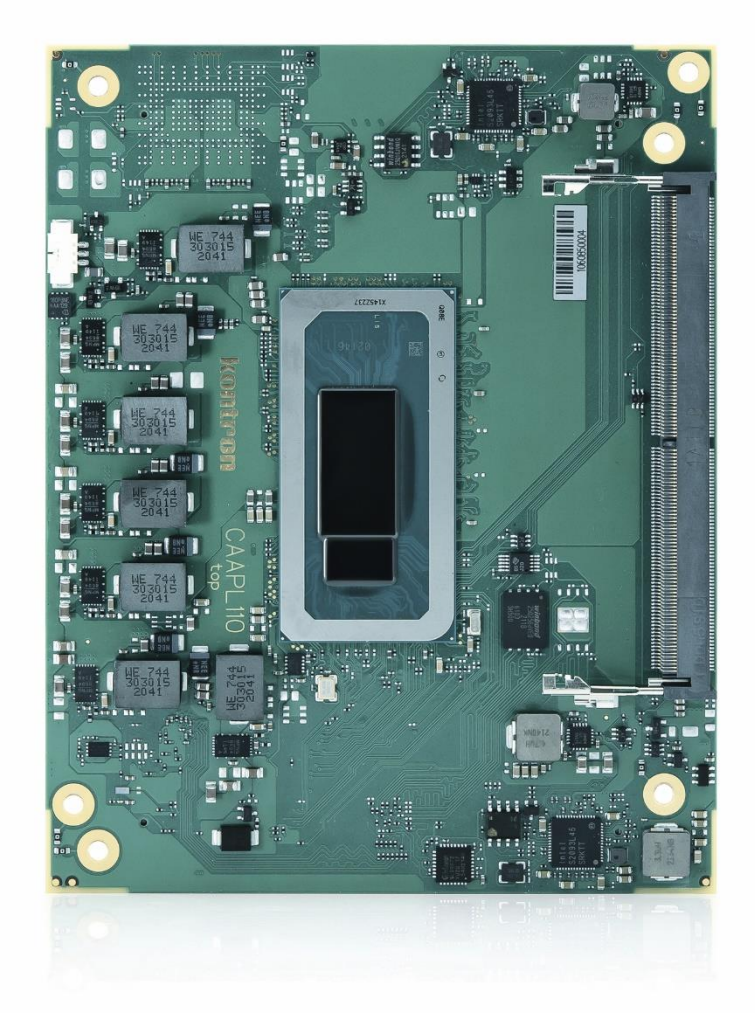

# COMh-caAP

User Guide Rev. 0.2 Preliminary

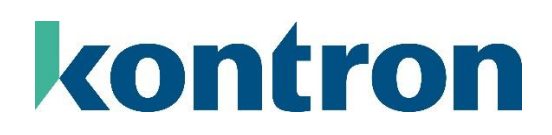

# **Table of Contents**

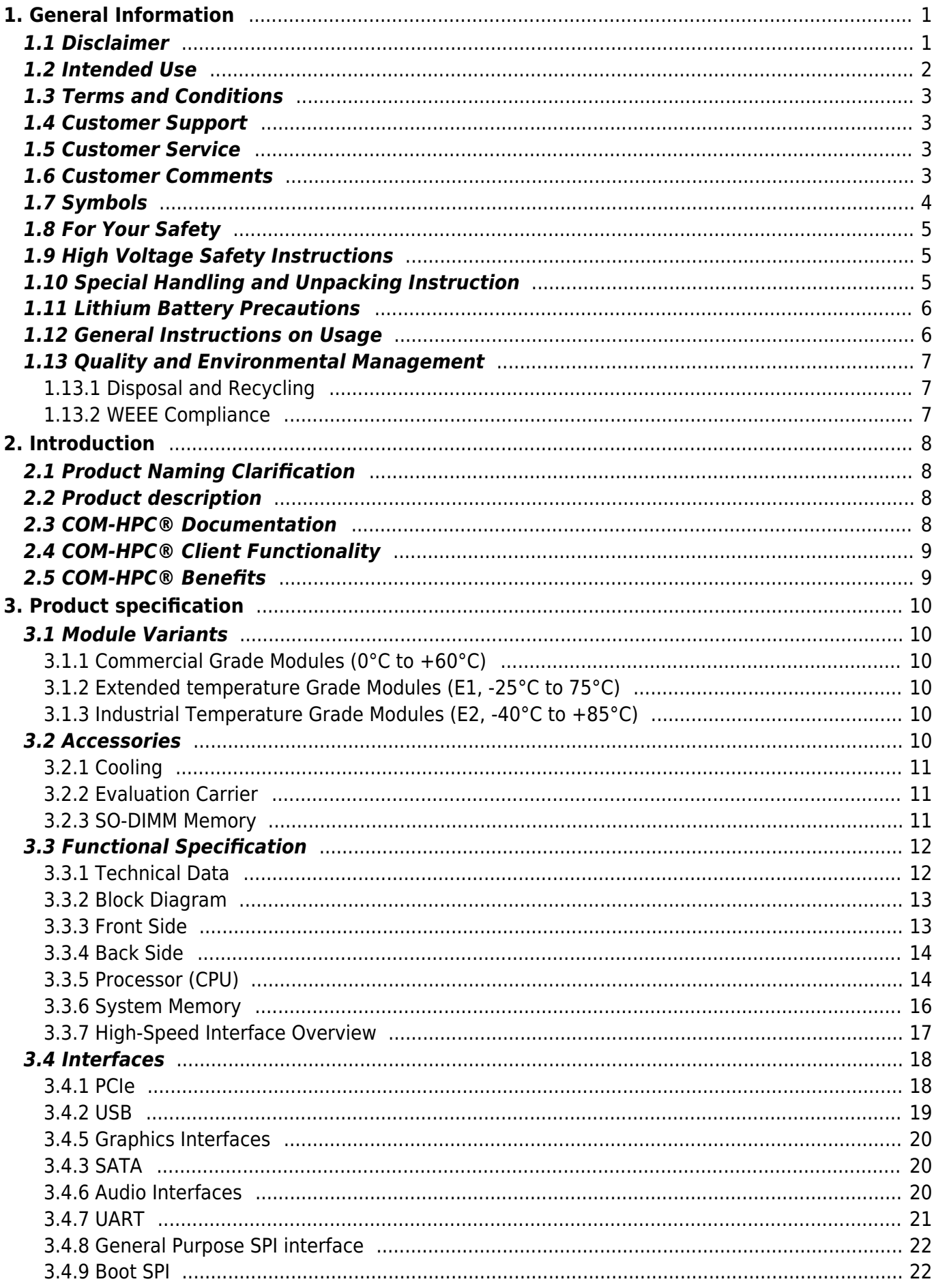

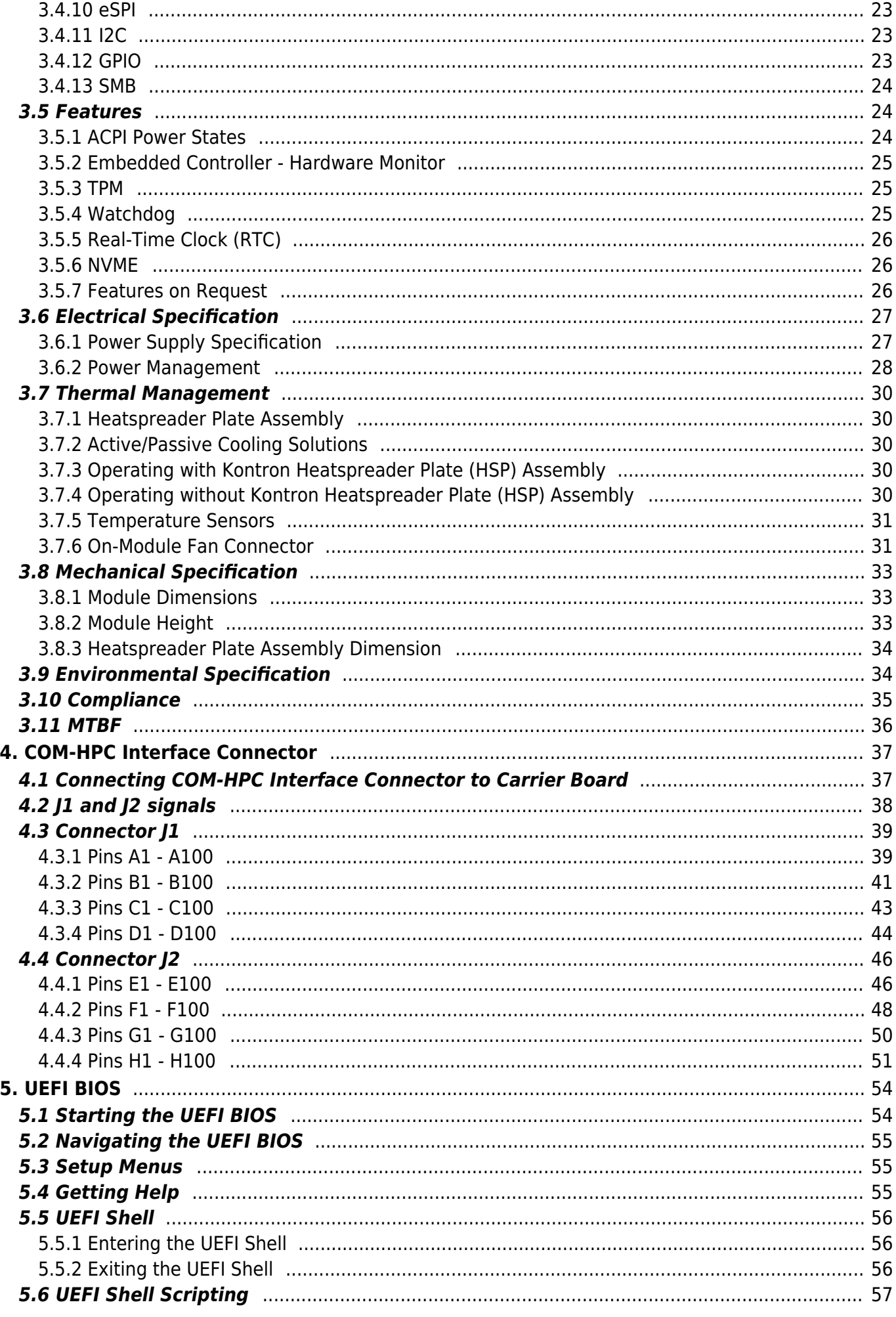

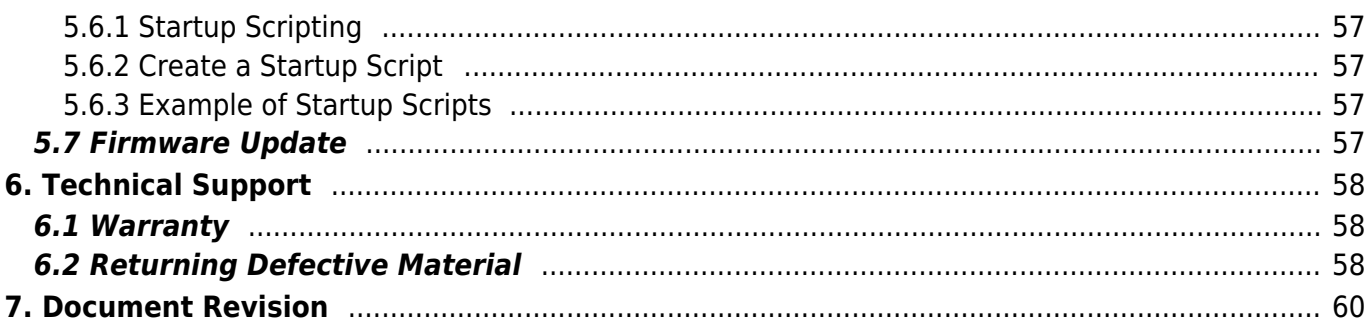

# **1. General Information**

# **1.1 Disclaimer**

Kontron would like to point out that the information contained in this user guide may be subject to alteration, particularly as a result of the constant upgrading of Kontron products. This document does not entail any guarantee on the part of Kontron with respect to technical processes described in the user guide or any product characteristics set out in the user guide. Kontron assumes no responsibility or liability for the use of the described product(s), conveys no license or title under any patent, copyright or mask work rights to these products and makes no representations or warranties that these products are free from patent, copyright or mask work right infringement unless otherwise specified. Applications that are described in this user guide are for illustration purposes only. Kontron makes no representation or warranty that such application will be suitable for the specified use without further testing or modification. Kontron expressly informs the user that this user guide only contains a general description of processes and instructions which may not be applicable in every individual case. In cases of doubt, please contact Kontron.

This user guide is protected by copyright. All rights are reserved by Kontron. No part of this document may be reproduced, transmitted, transcribed, stored in a retrieval system, or translated into any language or computer language, in any form or by any means (electronic, mechanical, photocopying, recording, or otherwise), without the express written permission of Kontron. Kontron points out that the information contained in this user guide is constantly being updated in line with the technical alterations and improvements made by Kontron to the products and thus this user guide only reflects the technical status of the products by Kontron at the time of publishing.

Brand and product names are trademarks or registered trademarks of their respective owners.

©2023 by Kontron Europe GmbH

Kontron Europe GmbH Gutenbergstraße 2 85737 Ismaning Germany [www.kontron.com](https://www.kontron.com/en)

### **1.2 Intended Use**

**THIS DEVICE AND ASSOCIATED SOFTWARE ARE NOT DESIGNED, MANUFACTURED OR INTENDED FOR USE OR RESALE FOR THE OPERATION OF NUCLEAR FACILITIES, THE NAVIGATION, CONTROL OR COMMUNICATION SYSTEMS FOR AIRCRAFT OR OTHER TRANSPORTATION, AIR TRAFFIC CONTROL, LIFE SUPPORT OR LIFE SUSTAINING APPLICATIONS, WEAPONS SYSTEMS, OR ANY OTHER APPLICATION IN A HAZARDOUS ENVIRONMENT, OR REQUIRING FAIL-SAFE PERFORMANCE, OR IN WHICH THE FAILURE OF PRODUCTS COULD LEAD DIRECTLY TO DEATH, PERSONAL INJURY, OR SEVERE PHYSICAL OR ENVIRONMENTAL DAMAGE (COLLECTIVELY, "HIGH RISK APPLICATIONS").**

You understand and agree that your use of Kontron devices as a component in High Risk Applications is entirely at your risk. To minimize the risks associated with your products and applications, you should provide adequate design and operating safeguards. You are solely responsible for compliance with all legal, regulatory, safety, and security related requirements concerning your products. You are responsible to ensure that your systems (and any Kontron hardware or software components incorporated in your systems) meet all applicable requirements. Unless otherwise stated in the product documentation, the Kontron device is not provided with error-tolerance capabilities and cannot therefore be deemed as being engineered, manufactured or setup to be compliant for implementation or for resale as device in High Risk Applications. All application and safety related information in this document (including application descriptions, suggested safety measures, suggested Kontron products, and other materials) is provided for reference only.

Handling and operation of the product is permitted only for trained personnel within a work place that is access controlled. Follow the "General Safety Instructions" supplied with the product.

You find the most recent version of the "General Safety Instructions" online in the download area of this product in our [Customer Section](https://customersection.kontron.com).

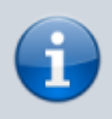

This product is not suited for storage or operation in corrosive environments, in particular under exposure to sulfur and chlorine and their compounds. For information on how to harden electronics and mechanics against these stress conditions, contact Kontron Support.

## **1.3 Terms and Conditions**

Kontron warrants products in accordance with defined regional warranty periods. For more information about warranty compliance and conformity, and the warranty period in your region, visit [https://www.kontron.com/terms-and-conditions.](https://www.kontron.com/terms-and-conditions)

Kontron sells products worldwide and declares regional General Terms & Conditions of Sale, and Purchase Order Terms & Conditions. Visit [https://www.kontron.com/terms-and-conditions.](https://www.kontron.com/terms-and-conditions)

For contact information, refer to the corporate offices contact information on the last page of this user guide or visit our website [CONTACT US.](https://www.kontron.com/en/contact)

# **1.4 Customer Support**

Find Kontron contacts by visiting: [https://www.kontron.com/en/support-and-services.](https://www.kontron.com/en/support-and-services)

# **1.5 Customer Service**

As a trusted technology innovator and global solutions provider, Kontron extends its embedded market strengths into a services portfolio allowing companies to break the barriers of traditional product lifecycles. Proven product expertise coupled with collaborative and highly-experienced support enables Kontron to provide exceptional peace of mind to build and maintain successful products. For more details on Kontron's service offerings such as: enhanced repair services, extended warranty, Kontron training academy, and more visit [https://www.kontron.com/en/support-and](https://www.kontron.com/en/support-and-services)[services](https://www.kontron.com/en/support-and-services).

## **1.6 Customer Comments**

If you have any difficulties using this user guide, discover an error, or just want to provide some feedback, contact [Kontron Support.](https://www.kontron.com/en/support-and-services) Detail any errors you find. We will correct the errors or problems as soon as possible and post the revised user guide on our website.

# **1.7 Symbols**

The following symbols may be used in this user guide of COMh-caAP

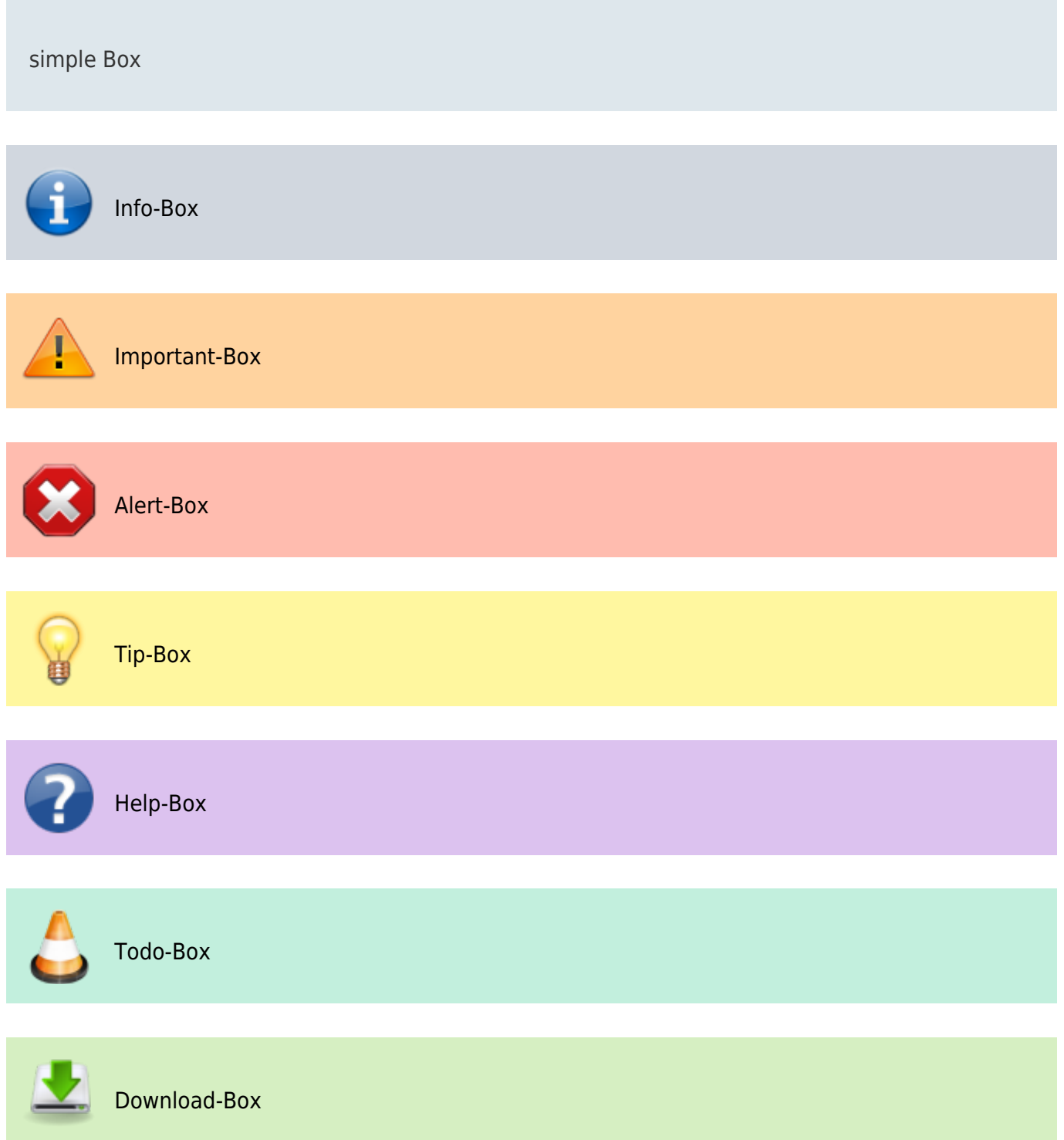

### **1.8 For Your Safety**

Your new Kontron product was developed and tested carefully to provide all features necessary to ensure its compliance with electrical safety requirements. It was also designed for a long fault-free life. However, the life expectancy of your product can be drastically reduced by improper treatment during unpacking and installation. Therefore, in the interest of your own safety and of the correct operation of your new Kontron product, you are requested to conform with the following guidelines.

## **1.9 High Voltage Safety Instructions**

As a precaution and in case of danger, the power connector must be easily accessible. The power connector is the product's main disconnect device.

#### **Warning**

All operations on this product must be carried out by sufficiently skilled personnel only.

#### **Electric Shock!**

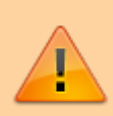

Before installing a non hot-swappable Kontron product into a system always ensure that your mains power is switched off. This also applies to the installation of piggybacks. Serious electrical shock hazards can exist during all installation, repair, and maintenance operations on this product. Therefore, always unplug the power cable and any other cables which provide external voltages before performing any work on this product. Earth ground connection to vehicle's chassis or a central grounding point shall remain connected. The earth ground cable shall be the last cable to be disconnected or the first cable to be connected when performing installation or removal procedures on this product.

## **1.10 Special Handling and Unpacking Instruction**

#### **ESD Sensitive Device!**

Electronic boards and their components are sensitive to static electricity. Therefore, care must be taken during all handling operations and inspections of this product, in order to ensure product integrity at all times.

Do not handle this product out of its protective enclosure while it is not used for operational purposes unless it is otherwise protected.

Whenever possible, unpack or pack this product only at EOS/ESD safe work stations. Where a safe work station is not guaranteed, it is important for the user to be electrically discharged before touching the product with his/her hands or tools. This is most easily done by touching a metal part of your system housing.

It is particularly important to observe standard anti-static precautions when changing piggybacks, ROM devices, jumper settings etc. If the product contains batteries for RTC or memory backup, ensure that the product is not placed on conductive surfaces, including anti-static plastics or sponges. They can cause short circuits and damage the batteries or conductive circuits on the product.

# **1.11 Lithium Battery Precautions**

If your product is equipped with a lithium battery, take the following precautions when replacing the battery.

#### **Danger of explosion if the battery is replaced incorrectly.**

- Replace only with same or equivalent battery type recommended by the manufacturer.
- Dispose of used batteries according to the manufacturer's instructions.

## **1.12 General Instructions on Usage**

In order to maintain Kontron's product warranty, this product must not be altered or modified in any way. Changes or modifications to the product, that are not explicitly approved by Kontron and described in this user guide or received from Kontron Support as a special handling instruction, will void your warranty.

This product should only be installed in or connected to systems that fulfill all necessary technical and specific environmental requirements. This also applies to the operational temperature range of the specific board version that must not be exceeded. If batteries are present, their temperature restrictions must be taken into account. In performing all necessary installation and application operations, only follow the instructions supplied by the present user guide.

Keep all the original packaging material for future storage or warranty shipments. If it is necessary to store or ship the product, then re-pack it in the same manner as it was delivered. Special care is necessary when handling or unpacking the product. See Special Handling and Unpacking Instruction.

## **1.13 Quality and Environmental Management**

Kontron aims to deliver reliable high-end products designed and built for quality, and aims to complying with environmental laws, regulations, and other environmentally oriented requirements. For more information regarding Kontron's quality and environmental responsibilities, visit [https://www.kontron.com/en/quality-management.](https://www.kontron.com/en/quality-management)

### **1.13.1 Disposal and Recycling**

Kontron's products are manufactured to satisfy environmental protection requirements where possible. Many of the components used are capable of being recycled. Final disposal of this product after its service life must be accomplished in accordance with applicable country, state, or local laws or regulations.

### **1.13.2 WEEE Compliance**

The Waste Electrical and Electronic Equipment (WEEE) Directive aims to:

- Reduce waste arising from electrical and electronic equipment (EEE)
- Make producers of EEE responsible for the environmental impact of their products, especially when the product become waste
- Encourage separate collection and subsequent treatment, reuse, recovery, recycling and sound environmental disposal of EEE
- Improve the environmental performance of all those involved during the lifecycle of EEE

Environmental protection is a high priority with Kontron.

Kontron follows the WEEE directive.

You are encouraged to return our products for proper disposal.

# **2. Introduction**

This user guide describes the COM-HPC® Client Size A Computer-On-Module COMh-caAP made by Kontron and focuses on describing the module's special features. Kontron recommends users to study this user guide before powering on the module.

# **2.1 Product Naming Clarification**

COM-HPC® defines a Computer-On-Module (COM), with all the components necessary for a bootable host computer, packaged as a super component. The product name for Kontron COM-HPC® Computer-On-Modules consists of:

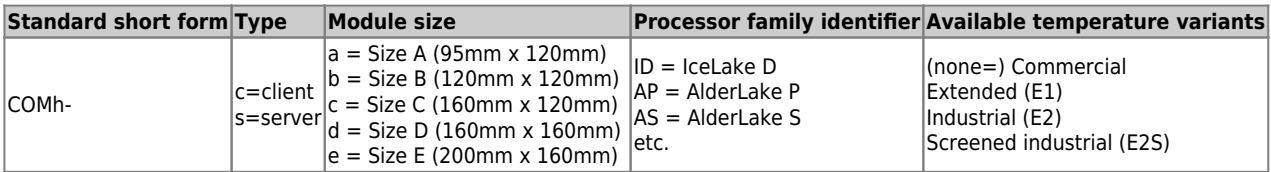

**Table 1:** COM-HPC® Product Naming Clarification

# **2.2 Product description**

The COM-HPC® client module with a 12th Gen Intel® Core™ processor and a size of 95x120mm is perfect for high-performance computing in resource-intensive areas such as networking, automation and measurement. The COMh-caAP features an optimized power-performance ratio with a power consumption of 15 to 45W TDP (Thermal Design Power); in multithreading up to 20 threads can be processed with 14 cores. The module also comes with up to 64GB of DDR5 memory and up to 2.5 Gbit Ethernet. As storage medium, an NVME SSD up to one terabyte can be optionally integrated onboard. The COM-HPC® module also supports USB 4 (display and PCIe 5.0 via USB).

Key features are:

- Up to 64 GByte DDR5 memory
- Up to 2.5Gb Ethernet
- USB 4.0 (Thunderbolt)
- Optional NVMe SSD onboard

# **2.3 COM-HPC® Documentation**

The COM-HPC® specification defines the COM-HPC® module form factor, pinout and signals. For more COM-HPC® specification information, visit the [PCI Industrial Computer Manufacturers Group](https://www.picmg.org/openstandards/com-hpc/) [\(PICMG®\)](https://www.picmg.org/openstandards/com-hpc/) website.

# **2.4 COM-HPC® Client Functionality**

All Kontron COM-HPC® Client modules contain two 400-pin connector, each of which has 4 rows called A to D on the primary connector and row E to H on the secondary connector. The COM-HPC® Client Computer-on-Module features the following maximum amount of interfaces according to the PICMG module pinout type.

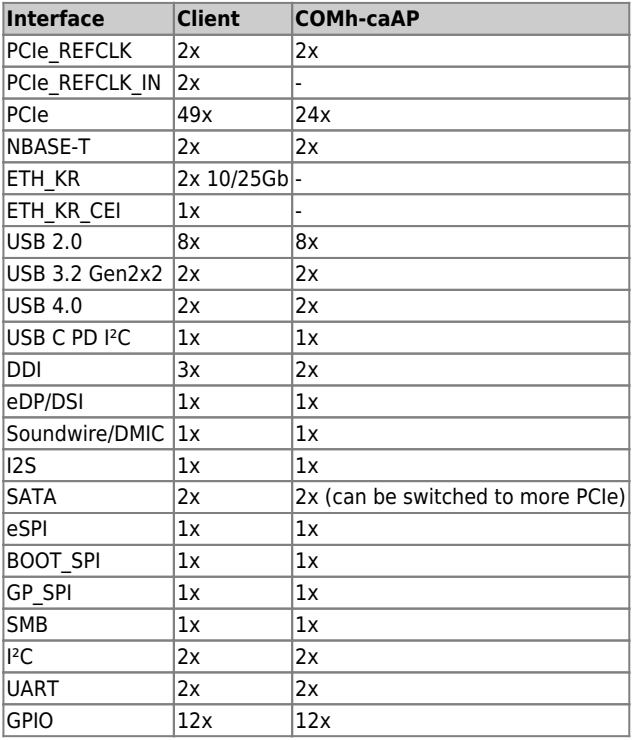

**Table 2:** COM-HPC® Client and COMh-caAP functionality

## **2.5 COM-HPC® Benefits**

COM-HPC® defines a Computer-On-Module (COM), with all the components necessary for a bootable host computer, packaged as a highly integrated computer. All Kontron COM-HPC® modules are very compact and feature a standardized form factor and a standardized connector layout that carry a specified set of signals. Each COM module is based on the COM-HPC® specification. This standardization allows designers to create a single-system carrier board that can accept present and future COM-HPC® modules. The carrier board designer can optimize exactly how each of these functions implements physically. Designers can place connectors precisely where needed for the application, on a carrier board optimally designed to fit a system's packaging. A single carrier board design can use a range of COM-HPC® modules with different sizes and pinouts. This flexibility differentiates products at various price and performance points and provides a built-in upgrade path when designing future-proof systems. The modularity of a COM-HPC® solution also ensures against obsolescence when computer technology evolves. A properly designed COM-HPC® carrier board can work with several successive generations of COM-HPC® modules. A COM-HPC® carrier board design has many advantages of a customized computer-board design and, additionally, delivers better obsolescence protection, heavily reduced engineering effort, and faster time to market.

# **3. Product specification**

# **3.1 Module Variants**

### **3.1.1 Commercial Grade Modules (0°C to +60°C)**

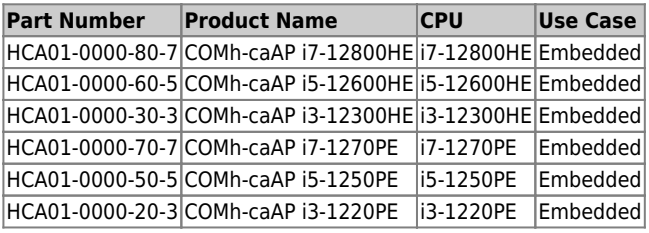

**Table 3:** Product Number for Commercial Grade Modules (0°C to +60°C)

### **3.1.2 Extended temperature Grade Modules (E1, -25°C to 75°C)**

Extended temperature grade modules (E1, -25 $^{\circ}$ C to +75 $^{\circ}$ C) are available as a standard product number, on request. Contact your local sales representative to find out more about available extended temperature variants.

### **3.1.3 Industrial Temperature Grade Modules (E2, -40°C to +85°C)**

There are currently no Industrial Temperature Grade Modules available of COMh-caAP. The upcoming 13<sup>th</sup> generation Intel® Core™ will provide industrial grade temperature SKUs.

# **3.2 Accessories**

Accessories are product specific, COM-HPC® specific or general COMe accessories. For more information, contact your local Kontron Sales Representative or Kontron Inside Sales.

### **3.2.1 Cooling**

Any LGA 1700 cooler can be used for the CPU. In this case please use our X-Bracket for cooler mounting. Alternativly to the available CPU coolers our standard heat spreader can be used, which is available in a threaded and non-threaded (through hole) version.

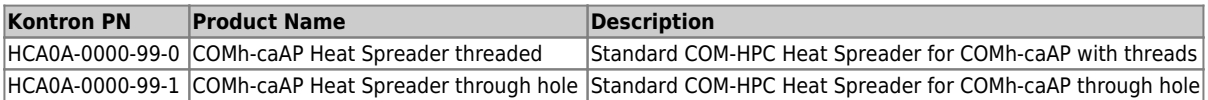

**Table 4:** Cooling Equipment for COMh-caAP available from Kontron

#### **3.2.2 Evaluation Carrier**

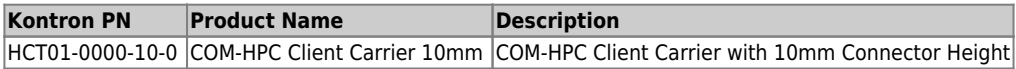

**Table 5:** Evaluation Carrier from Kontron

#### **3.2.3 SO-DIMM Memory**

Kontron provided ECC as well as NON-ECC memory modules, please take care, if your module (depending on the used chipset) supports ECC directly.

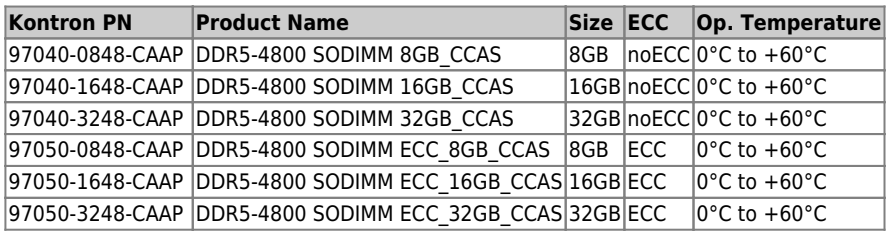

**Table 6:** Memory for COMh-caAP available from Kontron

# **3.3 Functional Specification**

### **3.3.1 Technical Data**

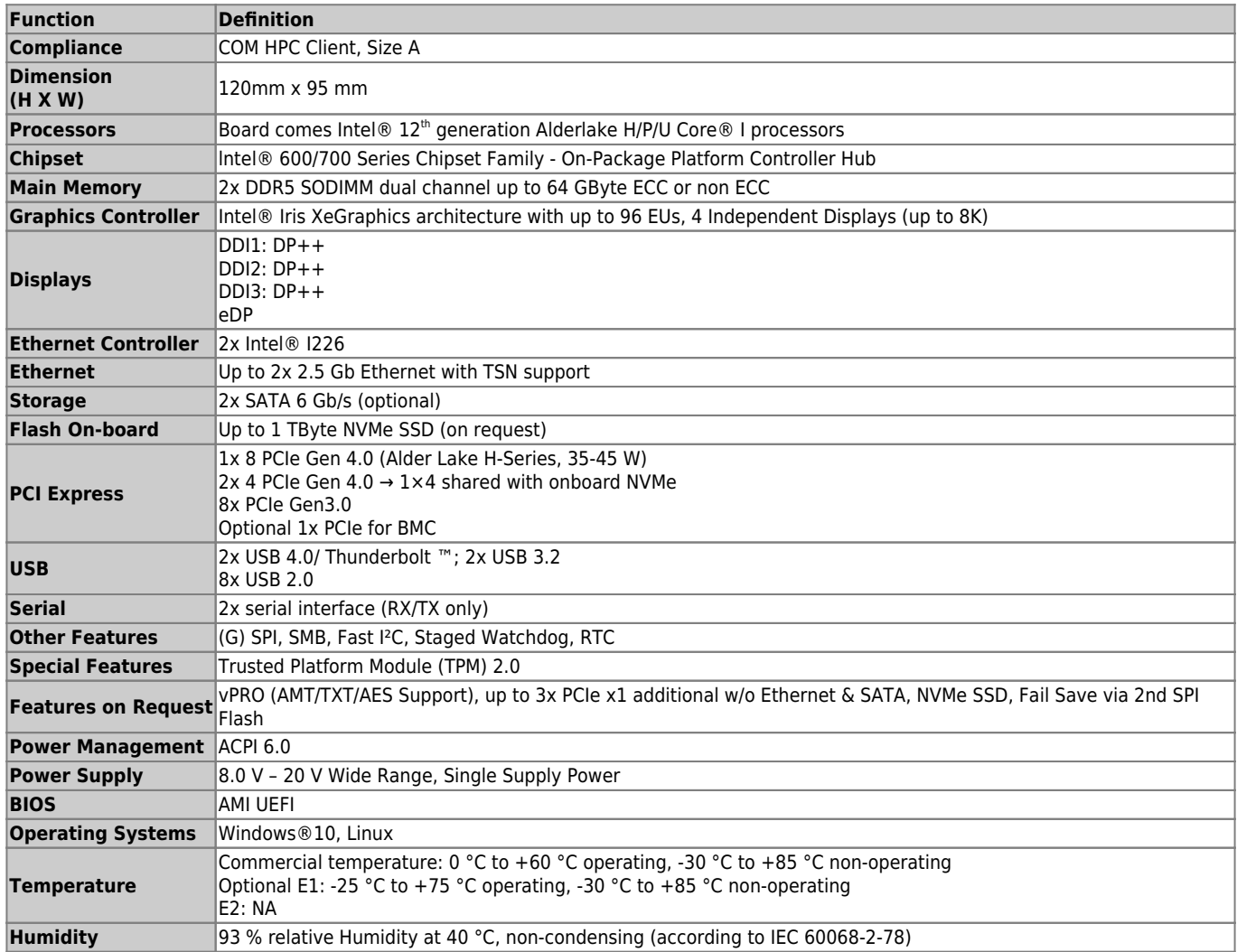

**Table 7:** Technical Data

#### **3.3.2 Block Diagram**

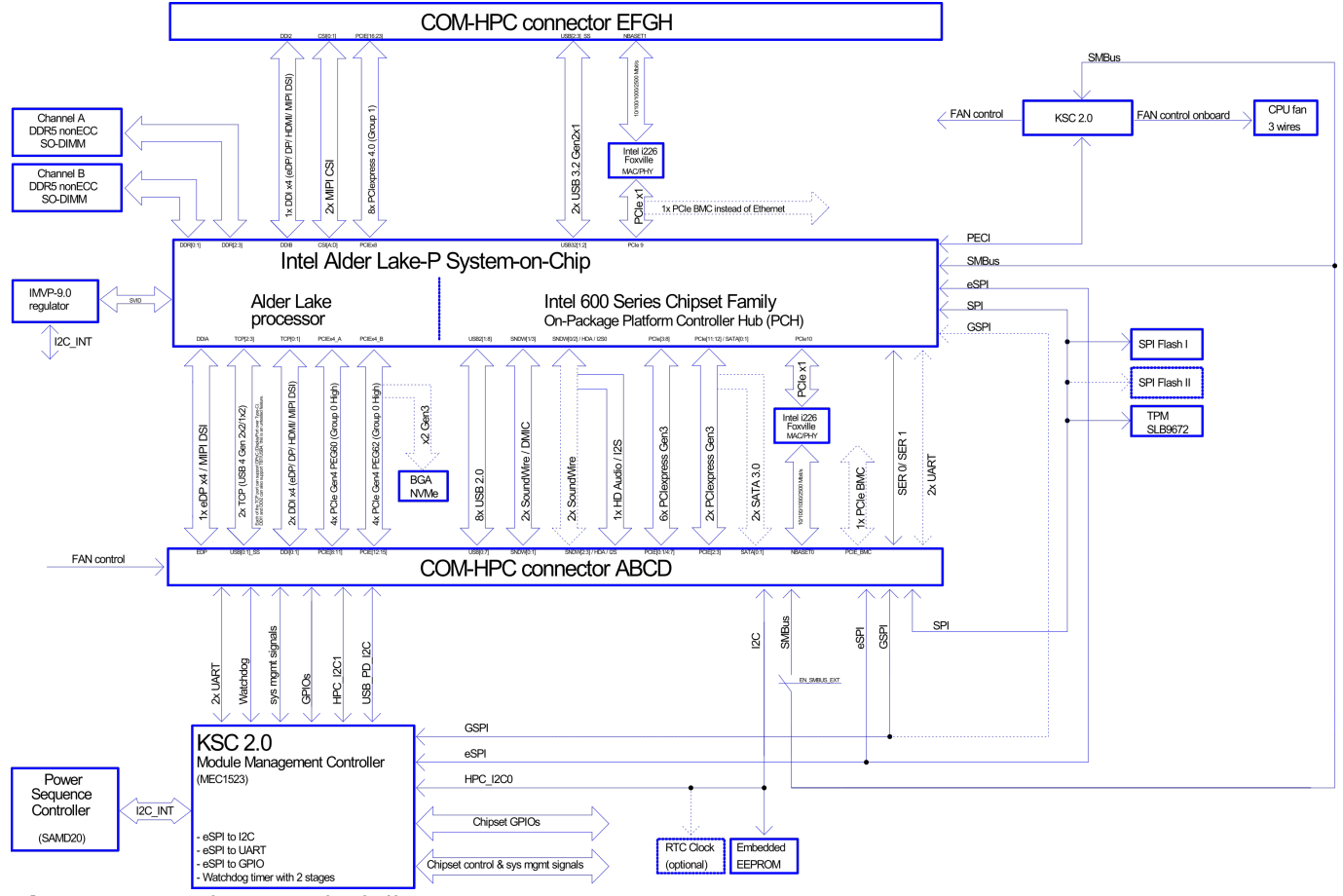

**Figure 1:** COMh-caAP Blockdiagram

### **3.3.3 Front Side**

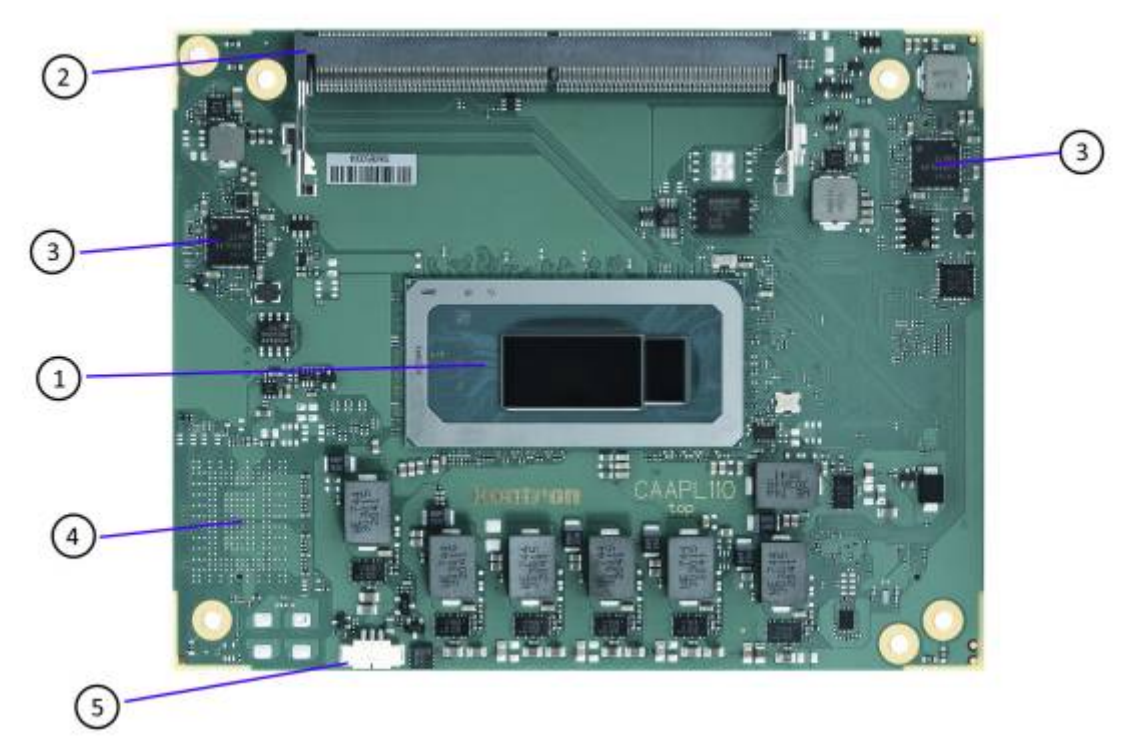

**Figure 2:** COMh-caAP Front Side

- 1. CPU and PCH
- 2. memory socket
- 3. 2x Ethernet PHY
- 4. optional NVME
- 5. 3-pin fan connector

### **3.3.4 Back Side**

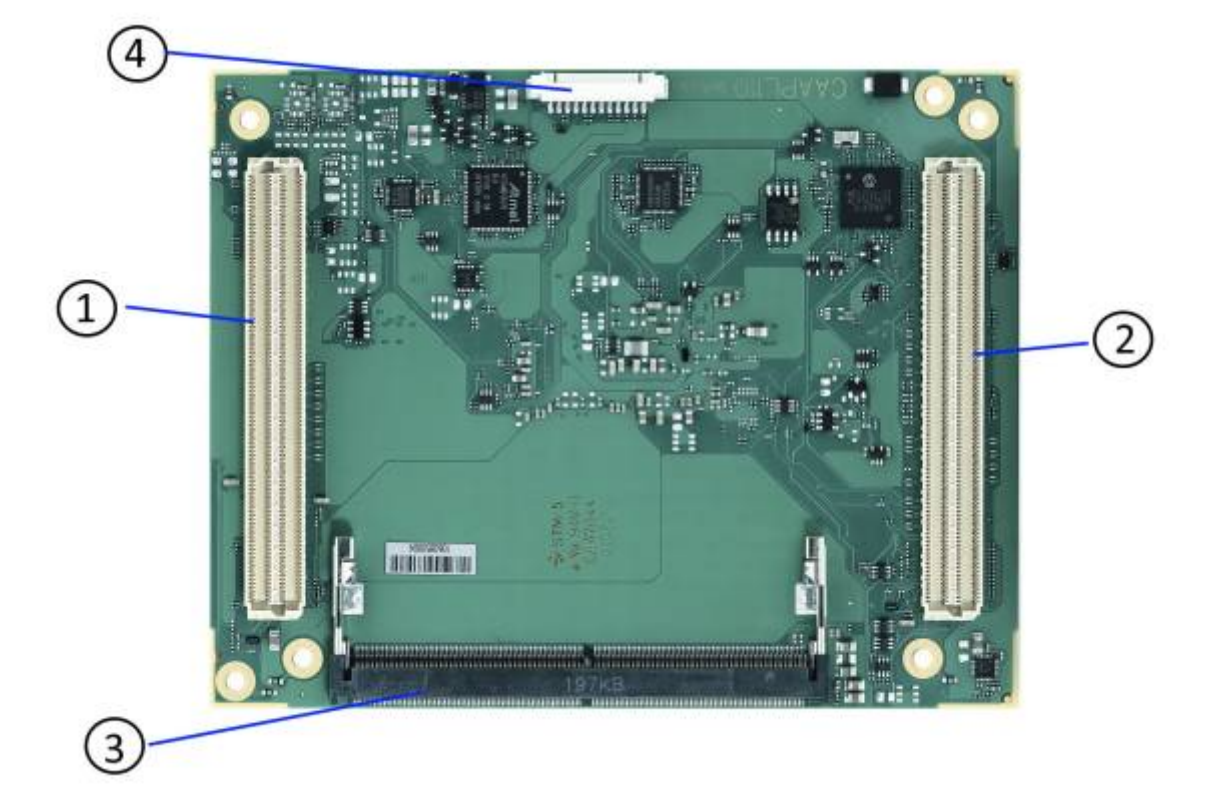

#### **Figure 3:** COMh-caAP Back Side

- 1. COM-HPC® Connector J1
- 2. COM-HPC® Connector J2
- 3. DDR5 SO-DIMM memory socket
- 4. Programming connector for embedded controller

### **3.3.5 Processor (CPU)**

12th Gen Intel® Core™ mobile processors are the first Intel® Core™ processors to feature performance hybrid architecture with Intel® Thread Director. This innovative new chip design combines Performance-cores (P-cores) that focus on primary workloads with Efficient-cores (E-cores) that are built for multitasking.

Intel® Thread Director intelligently directs the OS to match the appropriate workload to the right core. This is the biggest leap in Intel® Core™ processor technology in years, with up to 1.07x faster single-thread performance and up to 1.29x faster multithread performance vs. 11th Gen Intel® Core™ processors.

Key features are:

- Intel® 7 process technology
- Up to 14 cores, up to 20 threads in IoT SKUs
- Up to 24 MB Intel® Smart Cache
- Processor base power range of 15W to 45W
- Intel® Iris®  $X^e$  Graphics with up to 96 execution units (EUs)
- Support for up to four concurrent displays at up to 4K resolution or one display at 8K resolution
- Pipelock video synchronization for Windows, graphics and display virtualization
- Intel® Deep Learning Boost (Intel® DL Boost) with VNNI instructions
- Up to DDR5-4800; LP5-5200 (2R)
- Up to 16 lanes PCIe 4.0 on the CPU, up to 12 lanes PCIe 3.0 on the PCH
- Intel vPro® platform eligible on select SKUs
- Long-life availability
- Windows 10 IoT Enterprise 2021 LTSC, Yocto Project Linux, UEFI, Slim Bootloader
- Thunderbolt™ 4 or USB 4
- Integrated 1GbE port, 2.5GbE discrete LAN

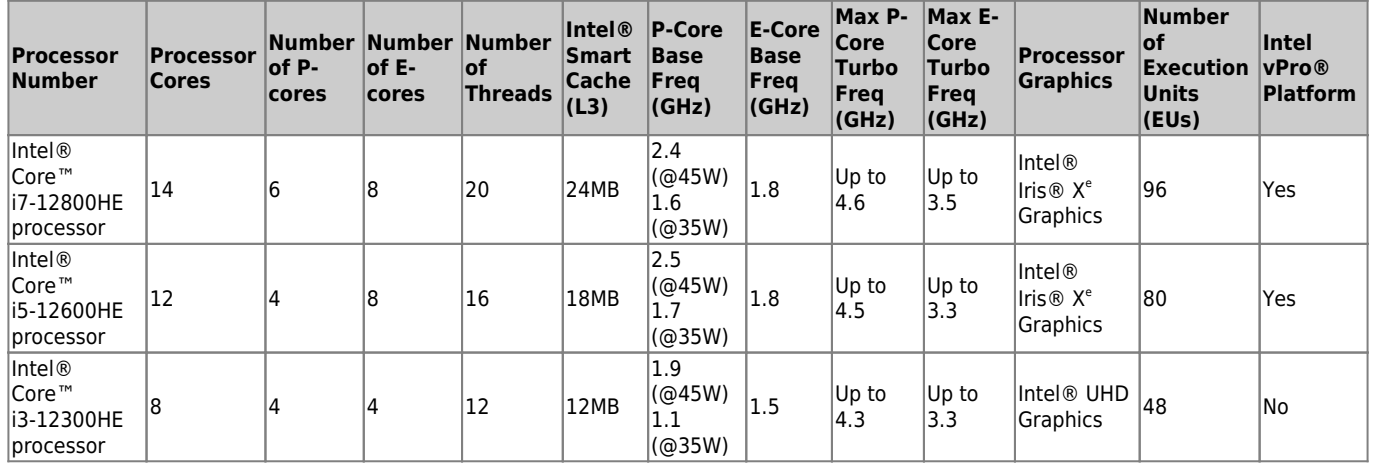

**Table 8:** Processor lineup - 12th Gen Intel® Core™ processors (H-series 45W)

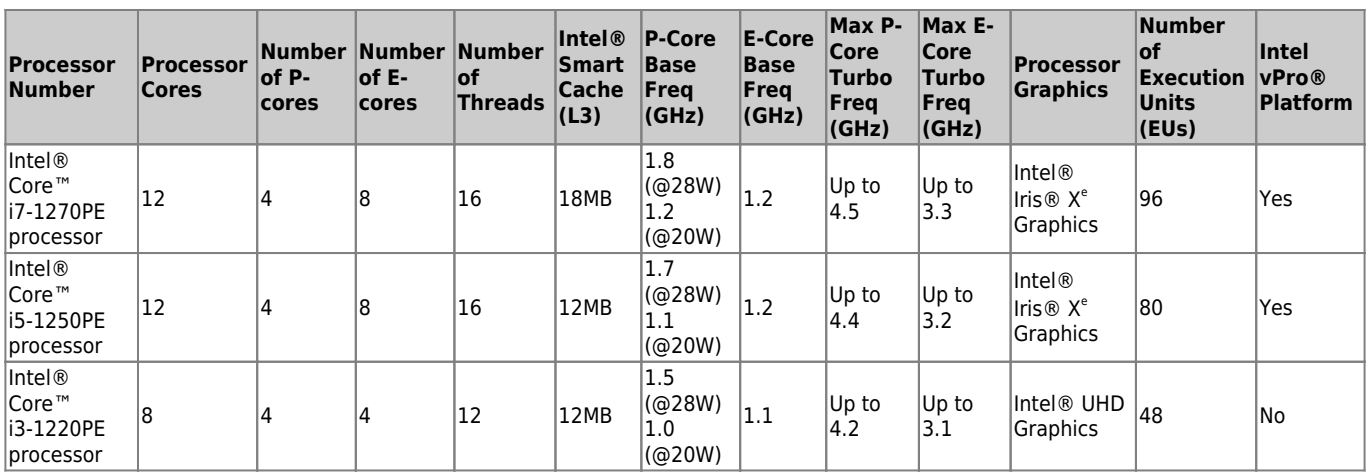

#### **Table 9:** Processor lineup - 12th Gen Intel® Core™ processors (P-series 28W)

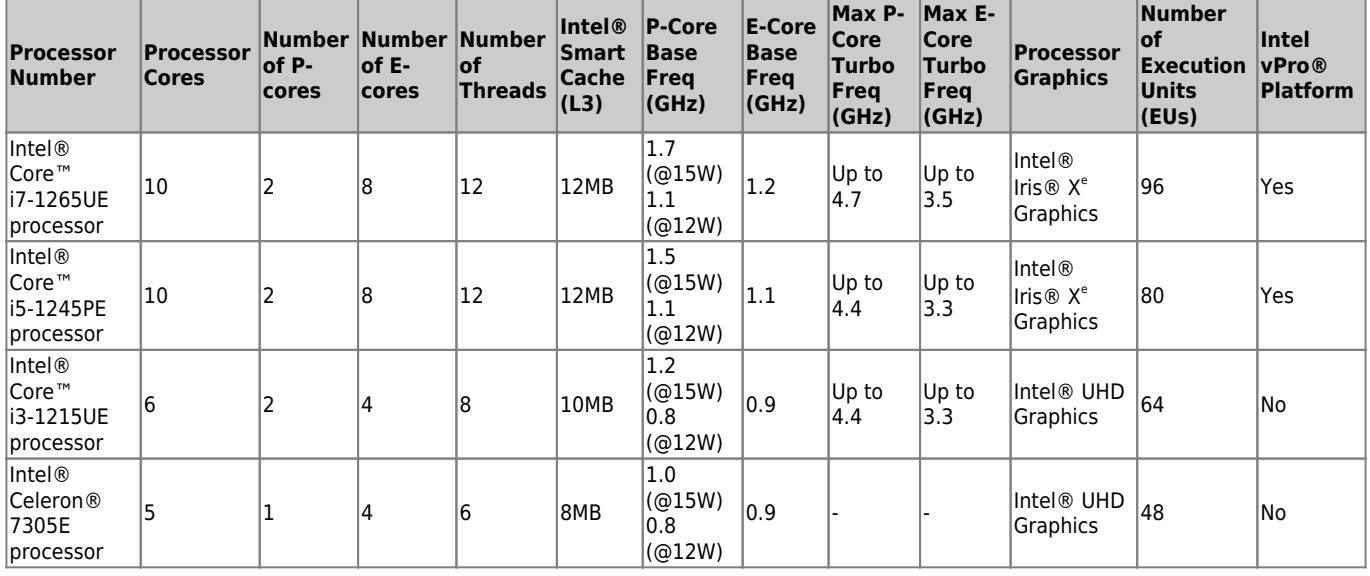

**Table 10:** Processor lineup - 12th Gen Intel® Core™ processors (U-series 15W)

### **3.3.6 System Memory**

The COMh-caAP supports up to 2 x 32 GByte of SODIMM DDR4-4800 non-ECC/ECC memory. One SO-DIMM socket is on the top side, on on the bottom side available.

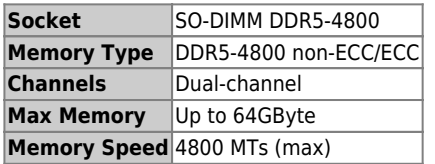

#### **Table 11:** System Memory

One SODIMM memory socket is located on the top side of the module with 8 mm height. The socket may be populated with a DDR5 SODIMM module mounted horizontally. There is another SODIMM memory socket mounted horizontally on the bottom side of the module with 4 mm height.

In general, memory modules have a much lower longevity than embedded motherboards, and therefore the EOL of the memory modules may occur several times during the lifetime of the motherboard. Kontron guarantees to maintain memory modules by replacing EOL memory modules with another qualified similar module. As a minimum, it is recommended to use Kontron memory modules for prototype system(s) in order to prove the stability of the system and as a reference. For volume production, if required, test and qualify other types of RAM. In order to qualify RAM it is recommend to configure three systems running a RAM Stress Test program in a heat chamber at 60°C, for a minimum of 24 hours.

#### **3.3.7 High-Speed Interface Overview**

The different variants of the chipset populated on the COMh-caAP offered High-Speed IOs and the following table will give an overview of it.

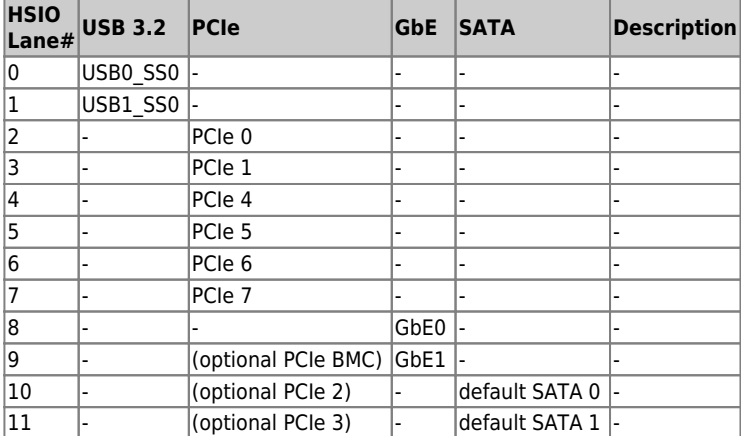

**Table 12:** HSIO Mapping

# **3.4 Interfaces**

### **3.4.1 PCIe**

COM-HPC allows for up to 49 PCIe lanes on the Client Module pin-out, and for up to 65 PCIe lanes on the Server Module. The PCIe lanes are divided into 5 Groups:

- Group 0 Low: PCIe lanes 0:7 and also an additional lane for BMC use
- Group 0 High: PCIe lanes 8:15
- Group 1: PCIe lanes 16:31
- Group 2: PCIe lanes 32:47
- Group 3: PCIe lanes 48:63 (Server Module only)

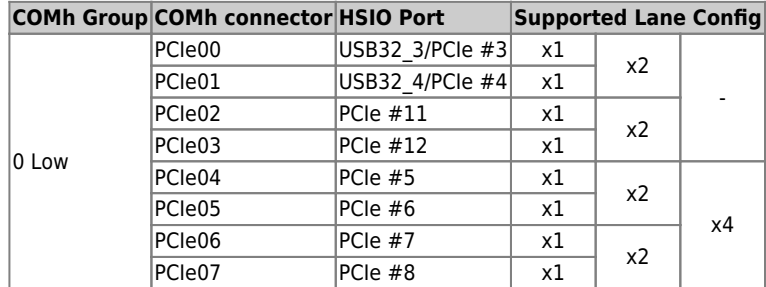

#### **Table 13:** General Purpose PCI Express 3.0 ports

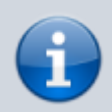

PCIe2 and PCIe3 only available if no SATA is used.

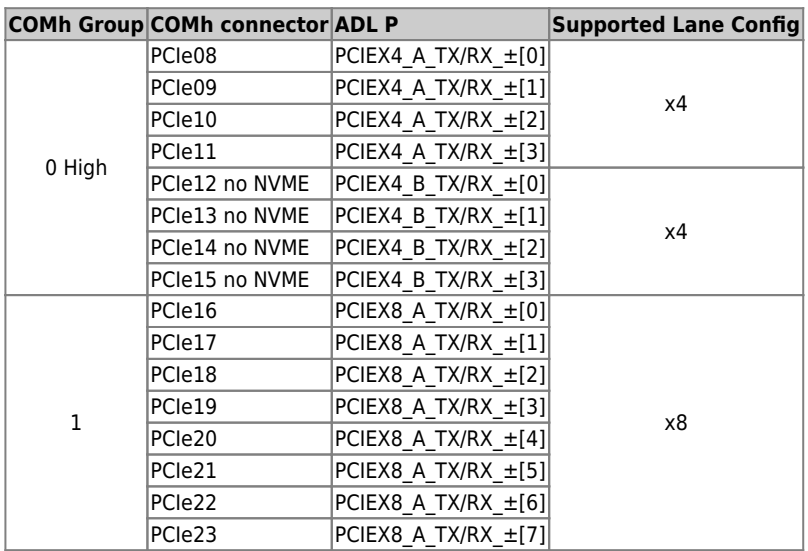

#### **Table 14:** PCI Express Graphics 4.0 (PEG)

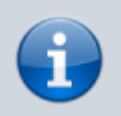

The PCIEX8 lanes in Group 1 are only available on H-Series SKUs.

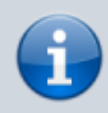

Processor PCIEX4 B \* lanes can either be connected to COMh PCIe lanes [12:15] or to the optional onboard NVME Flash.

### **3.4.2 USB**

The COM-HPC Client Module supports up to eight USB 2.0 ports and up to four USB 3.2 Gen 2×2 or USB4 ports. A COM-HPC USB 3.2 Gen 2×2 port may alternatively be used as a USB 3.2 Gen 1 or Gen 2 port as well.

The COM-HPC Server Module supports up to eight USB 2.0 ports, up to two USB 3.2 Gen 1 or Gen 2 ports and up to two USB 3.2 Gen 2×2 ports or USB4 ports. A USB 3.2 Gen 2×2 may be used as a USB 3.2 Gen 1 or Gen 2 port as well.

To realize a COM-HPC USB 3.2 Gen 1, Gen 2, Gen 2×2 or USB4 port, one of the four available USB 2.0 ports from the USB[0:3] pool must be used along with the SuperSpeed pins.

COMh-caAP support up to 8x USB 2.0, 2 USB 4.0 and 2x USB 3.2 Gen 2

To support USB4 on USB0 SS or USB1 SS USB2 ports can not be swapped. USB0 SS has to use USB2 port 0 and USB1 SS has to use USB2 port1. Configuration has to be done in BIOS during build time.

For USB 4.0 following signals are used

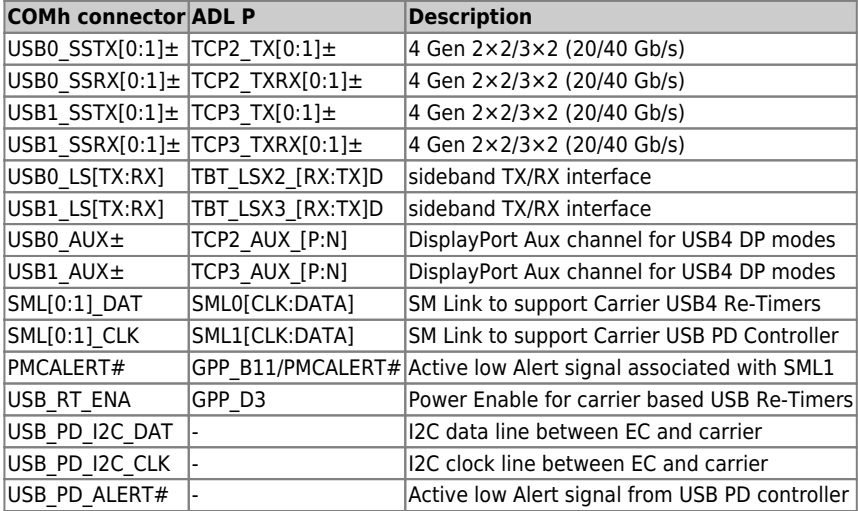

#### **Table 15:** USB 4.0 signals

For USB 3.2 ports following signals are used:

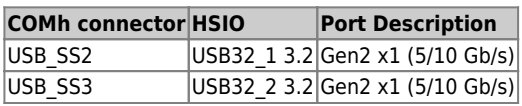

#### **Table 16:** USB 3.2 signals

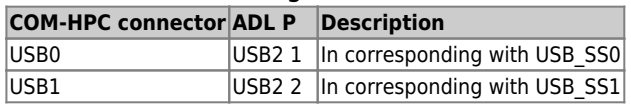

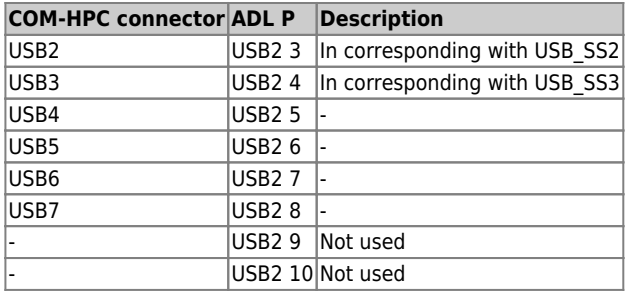

**Table 17:** USB 2.0 ports

### **3.4.5 Graphics Interfaces**

COM-HPC Client boards support following graphic interfaces:

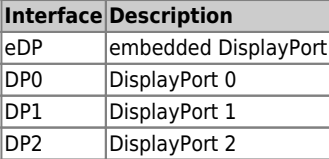

**Table 18:** COM-HPC defined display interfaces

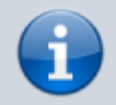

If more than one active display port is connected, then the processor frequency may be lower than base frequency in thermally limited scenarios.

COMh-caAP supports the full range of COM-HPC addressed graphic interfaces. Additionally there is also graphical use of both USB4 interfaces possible.

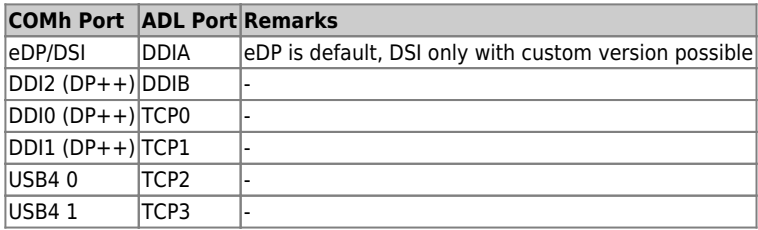

**Table 19:** Display Interfaces on COMh-caAP

### **3.4.3 SATA**

Two SATA links for support of SATA-150 (revision 1.0, 1.5Gb/s), SATA-300 (revision 2.0, 3Gb/s), and SATA-600 (revision 3.0, 6Gb/s) devices are defined, for the Client Module and the Server Module.

#### **3.4.6 Audio Interfaces**

COM-HPC Client boards can support following audio interfaces:

- Soundwire
- HD Audio

COMh-caAPuse SoundWire DMIC and HDAudio/I2S Interface connect to COMh Connectors. Additionally audio signals are routed to the DP ports. Therefore an extra audio interface is not necessary, if there is audio output only necessary at the displays.

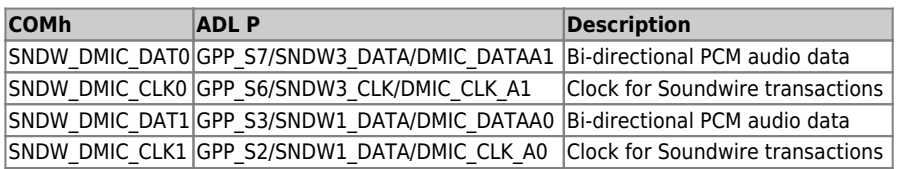

**Table 20:** Soundwire Interface on COMh-caAP

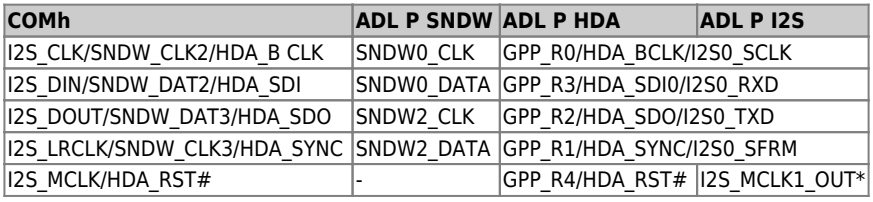

\*configurable via BIOS option

**Table 21:** optional Soundwire, HDA and I2S Interface on COMh-caAP

#### **3.4.7 UART**

Two 3.3V logic level asynchronous serial ports, designated UART0 and UART1 are defined by COM-HPC. Each port has TX and RX signals for data use and RTS# and CTS# signals for optional handshake / flow control use. For logic level use, the TX and RX signals are active high and the RTS# and CTS# signals are active low. Some data sheets omit the trailing '#' signal but the logic level handshake signals are active low nonetheless. The idle state, or 'mark' state, of the logic level TX line is high, or 3.3V in the COM-HPC case.

These ports may be used directly as logic level asynchronous serial connections between COM-HPC Module and Carrier based devices, or between COM-HPC Module and Carrier based mezzanine devices such as certain Mini-PCIe or M.2 cards. Care has to be taken that the logic I/O levels match up.

The UART interface on COMh-caAP is by default driven from the embedded controller. It can be reconnected on a custom version to the PCH's UART.

| <b>COMh</b>           |                   | EC (Default) PCH (Optional) |
|-----------------------|-------------------|-----------------------------|
| <b>UARTO TX</b>       | UARTO TX          | GPP H11/UART0 TXD           |
| <b>UARTO RX</b>       | UARTO RX          | GPP H10/UART0 RXD           |
| UARTO RTS#            | UARTO RTS#        | GPP H13/UART0 CTS#          |
| <b>UARTO CTS#</b>     | <b>UARTO CTS#</b> | GPP H12/UART0 RTS#          |
| UART1 TX              | UART1 TX          | GPP D18/UART1 TXD           |
| UART1 RX              | UART1 RX          | GPP D17/UART1 RXD           |
| UART1 RTS# UART1 RTS# |                   | ÷                           |
| UART1 CTS# UART1 CTS# |                   |                             |

**Table 22:** UART interface on COMh-caAP

### **3.4.8 General Purpose SPI interface**

COM-HPC Client and Server modules can support a General Purpose SPI interface (GP\_SPI) to connect multiple peripherals.

The COMh GP SPI interface on COMh-caAP is handle by the embedded controller. There is an option to handle it by PCH as well.

| EC                         | PCH (Optional) COMh         |               |
|----------------------------|-----------------------------|---------------|
| EC GP SPI CLK              | PCH GP SPI CLK GP SPI CLK   |               |
| EC GP SPI MOSI             | PCH_GP_SPI_MOSI GP_SPI_MOSI |               |
| EC GP SPI MISO             | PCH_GP_SPI_MISO GP_SPI_MISO |               |
| EC GP SPI CS0#             | PCH GP SPI CS0#GP SPI CS0#  |               |
| EC GP SPI CS1#             | PCH GP SPI CS1#GP SPI CS1#  |               |
| EC GP SPI CS2#             |                             | GP SPI CS2#   |
| EC GP SPI CS3#             |                             | GP SPI CS3#   |
| EC GP SPI ALERT# $\vert$ - |                             | GP SPI ALERT# |

**Table 23:** GP-SPI on COMh-caAP

#### **3.4.9 Boot SPI**

The Boot SPI interface is used to support loading all or parts of the system BIOS from a Module or Carrier based SPI (Serial Peripheral Interface) or SQI (Serial Quad Interface) flash device. The SPI or SQI flash device can be up to 64 MB (512 Mb). Two flash devices may be used on the Module, allowing up to 128 MB of boot code storage on the Module. Alternatively there may be a flash device on the Carrier and / or on the Module, for a combined total of up to 128 MB. In most situations, only one flash device, either on the Module or on the Carrier, is used.

Alder Lake SPI0 is routed to COMh connector. This interfaces supports serial flash (for BIOS firmware) and TPM being attached to it only.

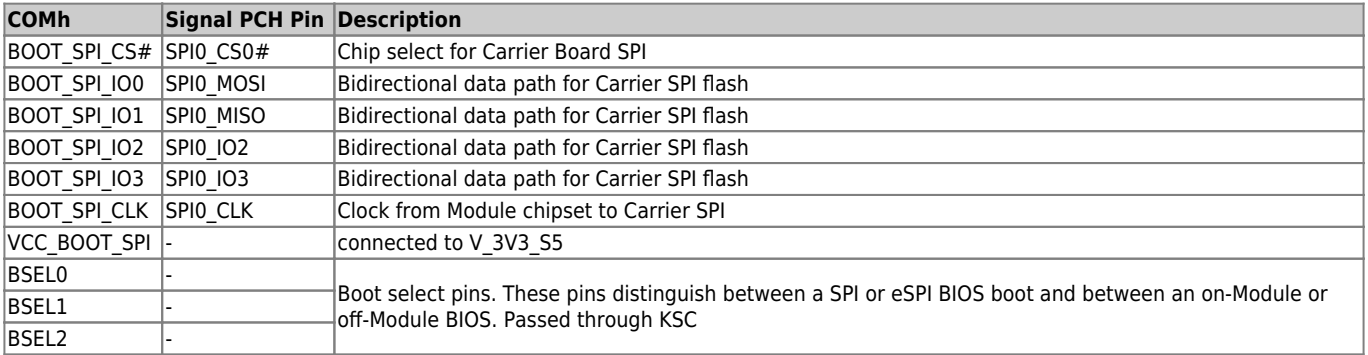

**Table 24:** Boot SPI interface on COMh-caAP

COMh-caAP supports on-module and external carrier boot from SPI. COMh signals BSEL[1:3] can be used to select the desired boot source (see table below)

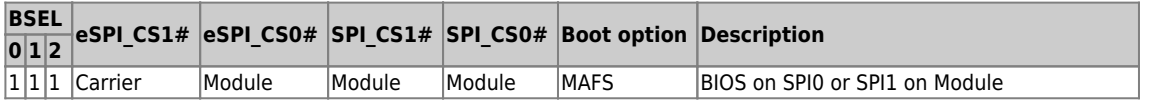

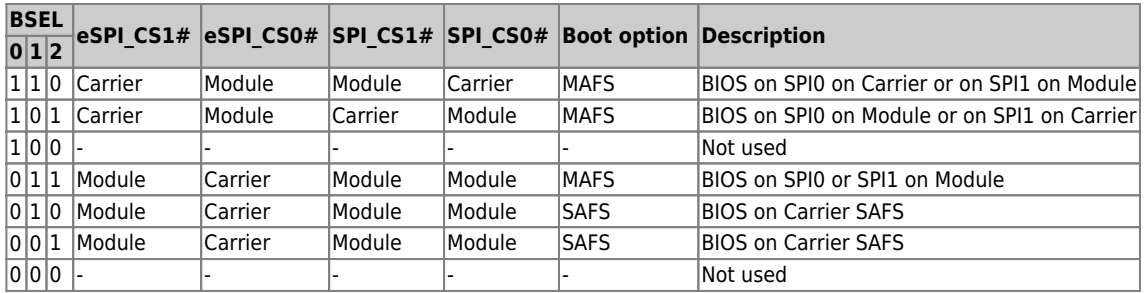

#### **Table 25:** BIOS Boot options on COMh-caAP

eSPI + SAFS configurations are not yet supported on COMh-caAP.

Following Flash Devices are supported by the BIOS:

- W25Q256JVEIQ
- S25FL256LAGNFI010
- MX25L25645GZ2I
- MT25QL256ABA1EW9-0SIT

#### **3.4.10 eSPI**

COM-HPC supports an eSPI port for general purpose I/O. The eSPI interface (like LPC before it) can be useful for general purpose devices such as Carrier Super I/O devices, Carrier CPLDs or FPGAs, hardware monitoring devices, and others. It is also possible to boot the BIOS over eSPI. The eSPI bus runs from a 1.8V supply. COM-HPC does not support LPC.

Booting from eSPI is not yet supported on COMh-caAP. Using eSPI devices on the carrier will require a customized BIOS version.

#### **3.4.11 I2C**

The internal I2C bus transfers data between components on the same module and the external I2C bus transfers data between I2C devices connected on the bus. The Fast I2C bus transfers data with rates up to 400 kHz. To change the I2C bus speed, in the BIOS setup menu select:

#### **Advanced>Miscellaneous>I2C Speed> 400 kHz to 1 kHz**

The default speed is 200 kHz.

#### **3.4.12 GPIO**

The COMh-caAP offers GPIO pins on the dedicated pins of COM-HPC®. The type of termination resistor used sets the direction of the GPIO; where GPI terminations are pull-up resistors, and GPO terminations are pull-down resistors.

Due to the fact that both the pull-up and pull-down termination resistors are weak, it is possible to override the termination resistors using external pull-ups, pull-downs or IOs. Overriding the termination resistors means that the GPIO pins can be considered as bi-directional since there are no restrictions whether you use the available GPIO pins in the in-direction or out-direction.

#### **3.4.13 SMB**

The System Management Bus (SMB) is a simple 2-wire bus for low-speed system management communication. The PCH or the SOC controls the SMB. The module's SMB connects typically to the memory and the hardware controller.

### **3.5 Features**

#### **3.5.1 ACPI Power States**

ACPI enables the system to power down, save power when not required (suspend) and wake up when required (resume).

ACPI controls the power states S0-S5, where S0 has the highest priority and S5 the lowest priority.

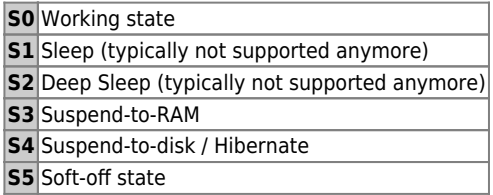

**Table 26:** ACPI Power States Function

Not all ACPI defined power states are available. The COMh-caAP supports ACPI 6.0 and the power states only. Systems that support the low-power idle state do not use power states S3 and S4.

To power on from states S3, S4 and S5 use

- Power Button
- WakeOnLAN (S3, S4)

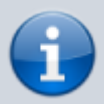

The OS must support wake up from an USB device and the carrier board must power the USB port with the standby voltage.

### **3.5.2 Embedded Controller - Hardware Monitor**

The embedded controller (EC) provides a broad set of functionality:

- monitoring the module's processor temperature, power supply voltages (VCC /5 VSB), battery voltage V\_BAT

- monitoring and configuring the on-board and external fans
- acting as hub or super-IO for low speed interfaces such as UART, I2C/SMB, GSPI, GPIO
- supporting watchdog functions

The EC is accessible through the API in the Board Support Package.

#### **3.5.3 TPM**

Trusted Platform Module is a BOM Option with the Infineon SLB9672 connected to SPI.

#### **3.5.4 Watchdog**

The watchdog timer interupt (WD\_OUT) is a hardware or software timer implemented by the module to the carrier board if there is a fault condition in the main program; the watchdog triggers a system reset or other corrective actions after a specific time, with the aim to bring the system back from a non-responsive to normal state.

The COMh-caAP supports an independently programmable watchdog that works with two stages that can be used stage by stage.

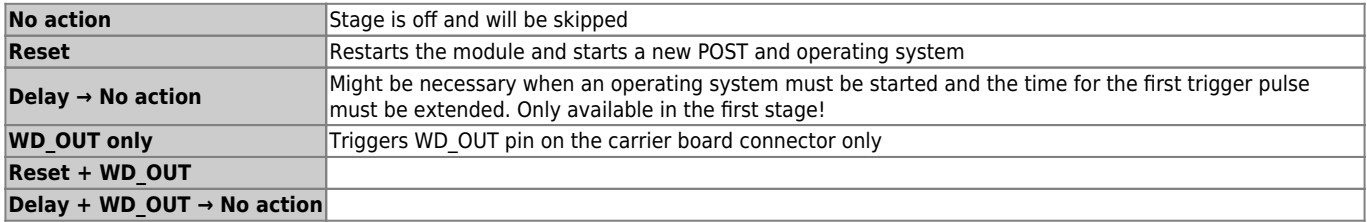

**Table 27:** Dual Staged Watchdog Timer - Time-Out Events

#### **Watchdog Time-out**

The COMh-caAP has 2 signals interfering with the watchdog.

WD STROBE# is an input to trigger the watchdog timer. Periodic strobing prevents the watchdog, if enabled, from timing out.

WD OUT is an output indicating that a watchdog time-out event has occurred, when the setting activates this signal.

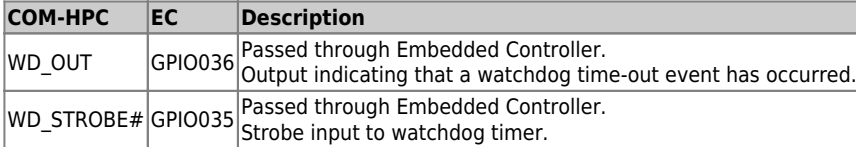

**Table 28:** Watchdog signal on COM-HPC connector

### **3.5.5 Real-Time Clock (RTC)**

The RTC keeps track of the current time accurately. The RTC's low power consumption enables the RTC to continue operation and keep time using a lower secondary source of power while the primary source of power is switched off or unavailable.

The COMh-caAP supports typical RTC values of 3 V and less than 10 μA. When powered by the main power supply on-module regulators generate the RTC voltage, to reduce RTC current draw. The RTC's battery voltage range is 2.8 V to 3.47 V.

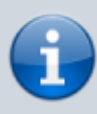

It is not recommended to run a system without a RTC battery on the carrier board. Even if the RTC battery is not required to keep the actual time and date when main power is off, a missing RTC battery will cause other side effects such as longer boot times. Intel processor environments are generally designed to rely on RTC battery voltage.

#### **3.5.6 NVME**

On some COM-HPC modules a PCIe NVMe NAND Flash SSD (with a capacity up to 1TB) can be populated optionally.

On COMh-caAP a PCIe NVMe NAND Flash SSD (with a capacity up to 1TB) can be populated optionally, connected to the PCIEX4\_B[0:3] lanes instead of COMh PCIe[12:16] lanes.

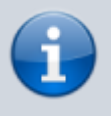

There are different types of NVMe SSDs available from different vendors. For further information on offered resp. released types and their particular feature set, contact [Kontron Support.](https://www.kontron.com/en/support-and-services)

### **3.5.7 Features on Request**

- NVME can be equipped
- 2nd SPI BIOS flash on-module for failover (not implemented on Standard Modules)

# **3.6 Electrical Specification**

The module powers on by connecting to a carrier board via the COM-HPC interface connectors. The COM-HPC interface connector pins on the module limit the amount of power received.

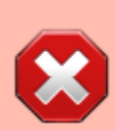

Before connecting the module's interface connector to the carrier board's corresponding connector, ensure that the carrier board is switched off and disconnected from the main power supply. Failure to disconnect the main power supply could result in personal injury and damage to the module and/or carrier board.

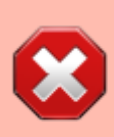

Observe that only trained personnel aware of the associated dangers connect the module, within an access controlled ESD-safe workplace

### **3.6.1 Power Supply Specification**

The power specification of the module supports a supply voltage of 12 V. Other supported voltages are 5 V standby and 3.3 V RTC battery input

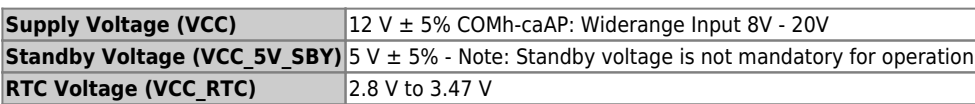

**Table 29:** Electrical Specification

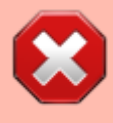

Only connect to an external power supply delivering the specified input rating and complying with the requirements of Safety Extra Low Voltage (SELV) and Limited Power Source (LPS) of UL/IEC 60950-1 or (PS2) of UL/IEC 62368-1.

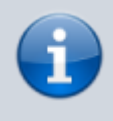

To protect external power lines of peripheral devices, make sure that the wires have the right diameter to withstand the maximum available current and the enclosure of the peripheral device fulfils the fire-protection requirements of IEC/EN 62368-1.

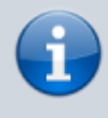

If any of the supply voltages drops below the allowed operating level longer than the specified hold-up time, all the supply voltages should be shut down and left OFF for a time long enough to allow the internal board voltages to discharge sufficiently. If the OFF time is not observed, parts of the board or attached peripherals may work

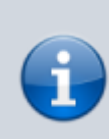

incorrectly or even suffer a reduction of MTBF. The minimum OFF time depends on the implemented PSU model and other electrical factors and must be measured individually for each case.

#### **Power Supply Voltage Rise Time**

The input voltage rise time is 0.1 ms to 20 ms from input voltage ≤10% to nominal input voltage. To comply with the ATX specification there must be a smooth and continuous ramp of each DC input voltage from 10 % to 90 % of the DC input voltage final set point.

#### **Power Supply Voltage Ripple**

The maximum power supply voltage ripple and noise is 100 mV peak-to-peak measured over a frequency bandwidth of 0 MHz to 20 MHz. The voltage ripple, must not cause the input voltage range to be exceeded.

#### **Power Supply Inrush Current**

The maximum inrush current at 5 V standby is 2 A. From states G3 (module is mechanically completely off, with no power consumption) or S5 (module appears to be completely off) to state S0 (module is fully usable) the maximum inrush current meets the SFX Design Guide.

#### **3.6.2 Power Management**

The Advanced Configuration and Power Interface (ACPI) 6.0 hardware specification supports features such as power button and suspend states. The power management options are available within the BIOS set up menu: **Advanced>ACPI Settings>**

#### **Suspend States**

If power is removed, 5V can be applied to the V\_5V\_SBY pins to support the ACPI suspend-states:

- Suspend to RAM (S3)
- Suspend to Disk (S4)
- Soft-off (S5)

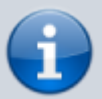

If power is removed, the wake-up event (S0) requires 12V VCC to power on the module for normal operation.

#### **Power Supply Control Signals**

Power supply control settings are set in the BIOS and enable the module to shut down, reset and wake from standby.

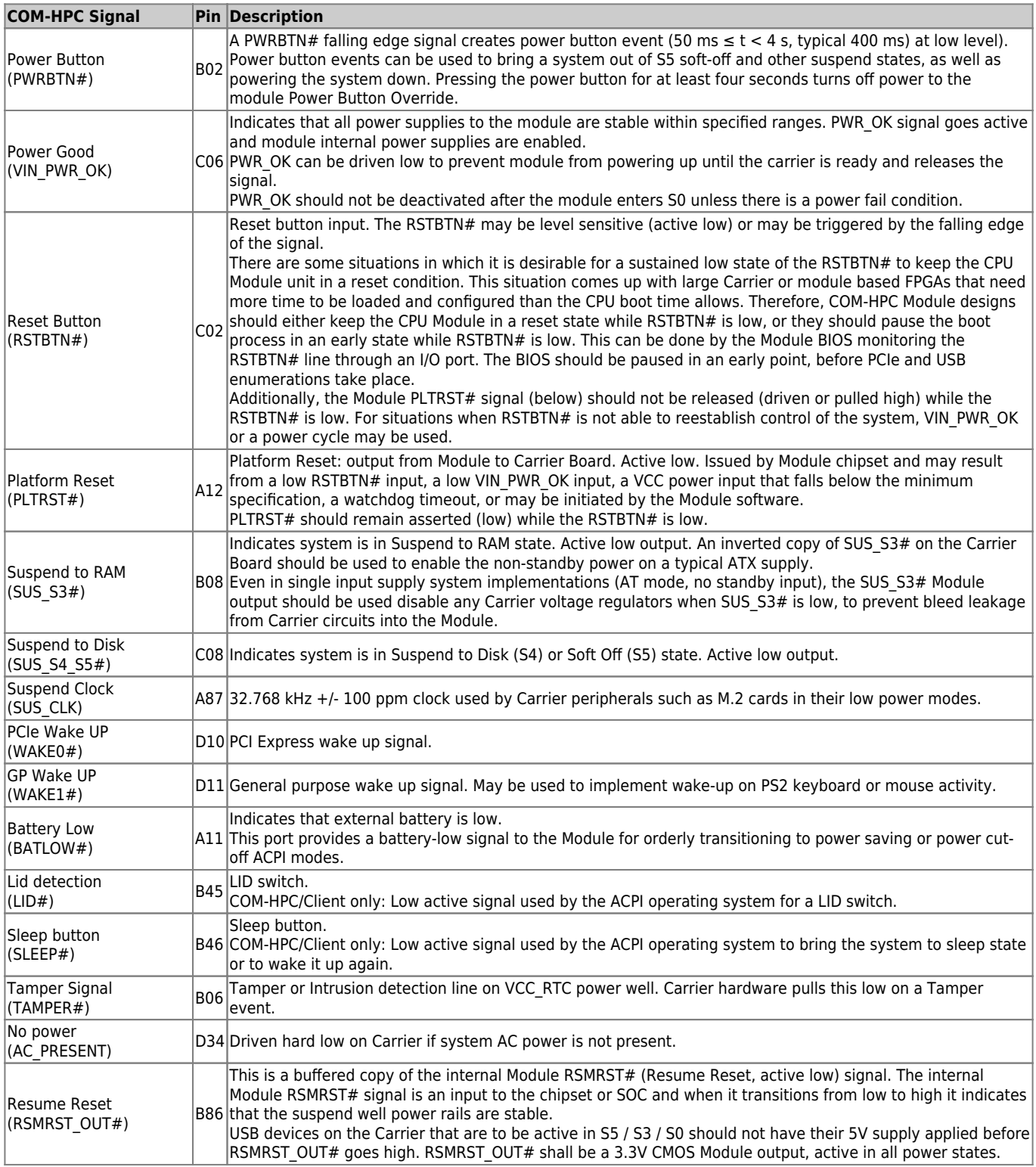

**Table 30:** Power Supply Control Signals

### **3.7 Thermal Management**

### **3.7.1 Heatspreader Plate Assembly**

A heatspreader plate assembly is available from Kontron for the COMh-caAP. The heatspreader plate assembly is NOT a heat sink. The heatspreader plate transfers heat as quickly as possible from the processor using a copper core positioned directly above the processor and a Thermal Interface Material (TIM). The heatspreader plate is factory prpared with a TIM screen printed on the contacts and may be fasten to the module without additional user actions.

The heatspreader plate works as a COM-HPC standard thermal interface and must be used with a heat sink or external cooling devices to mainten the heatspreader plate at proper operating temperatures. Unter worst-case conditions, the cooling mechanism must maintain an ambient air and heatspreader plate temperature on any spot of the heatspreader's surface according the module's specification:

- 60°C for commercial temperature grade modules
- 75°C for extended temperature grade modules (E1)
- 85°C for industrial temperature grade modules (E2)

#### **3.7.2 Active/Passive Cooling Solutions**

Both active and passive thermal management approaches can be used with the heatspreader plate. The optimum cooling solution depends on the aaplication and environmental conditions. Kontron's active or passive cooling solutions are designed to cover the power and thermal dissipation for a commercial temperature range used in housing with a suitable airflow.

#### **3.7.3 Operating with Kontron Heatspreader Plate (HSP) Assembly**

The operating temperature requirements are:

- Maximum ambient temperature with ambient being the air surrounding the module
- Maximum measurable temperature on any part on the heatspreader's surface

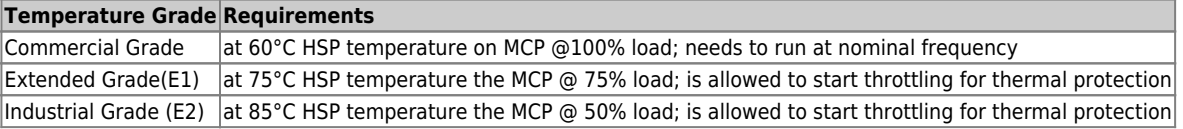

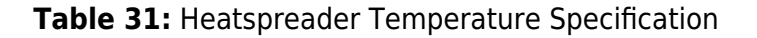

### **3.7.4 Operating without Kontron Heatspreader Plate (HSP) Assembly**

The operating temperature is the maximum measurable temperature on any spot of the module's surface.

### **3.7.5 Temperature Sensors**

The modules's processor is capable of reading its internal temperature. The on-module Hardware Monitor (HWM), located in the board management controller KSC20, uses an on-chip temperature sensor to measure the modules's temperature on the board.

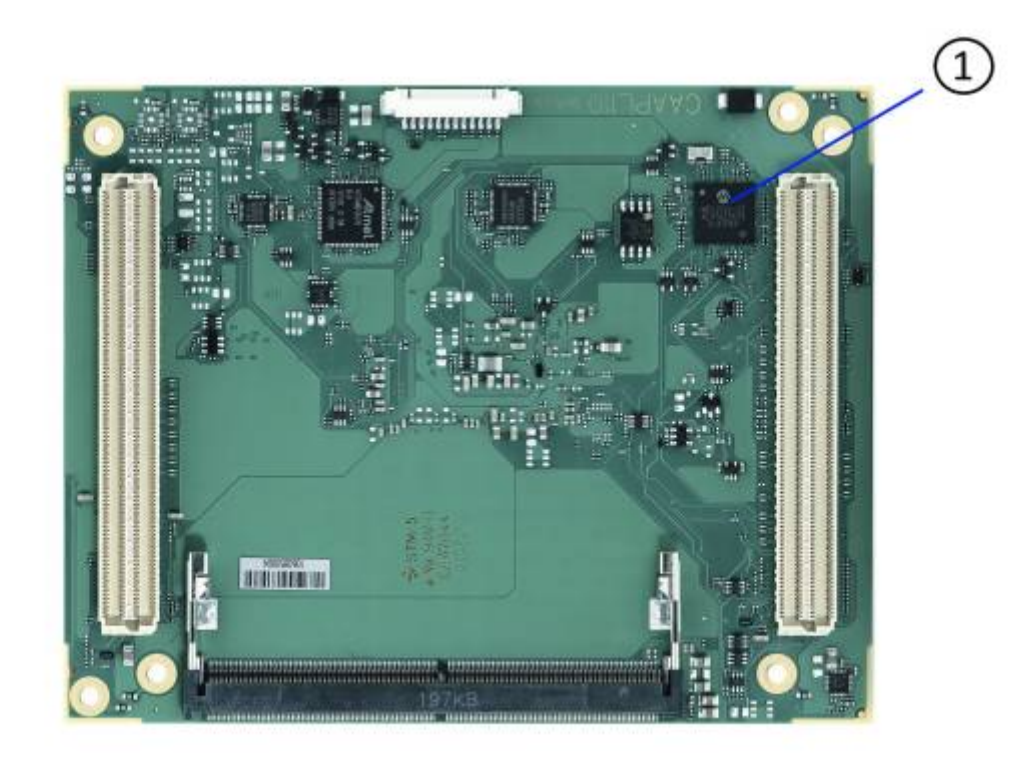

**Figure 4:** Module Temperature Sensor

1. Temperature Sensor in Board Management Controller

#### **3.7.6 On-Module Fan Connector**

The module's fan connector powers, controls and monitors an external fan. To connect a standard 3 pin connector fan to the module, use Kontron's fan cable, KAB-HSP 200 mm (96079-0000-00-0).

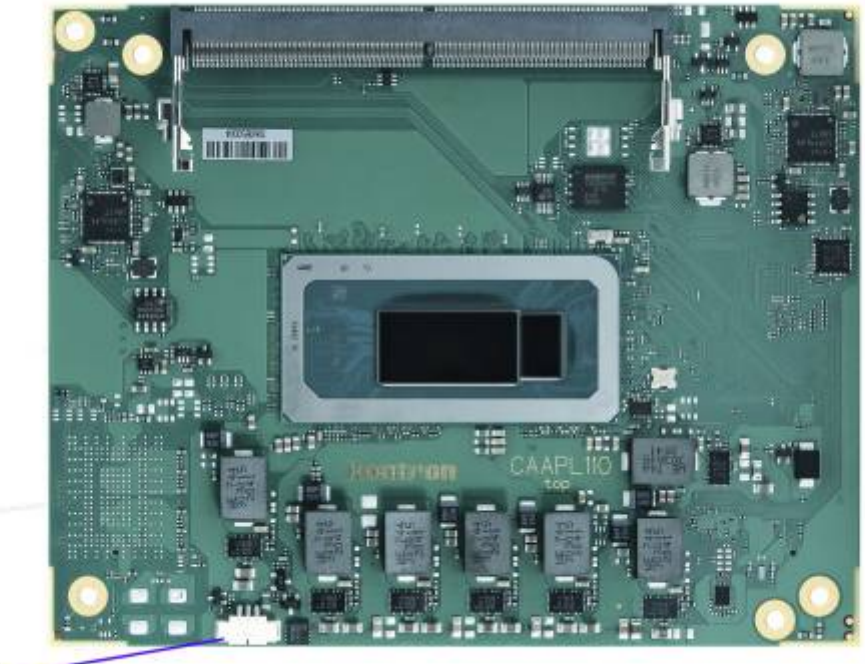

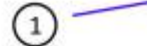

#### **Figure 5:** On-module fan connector

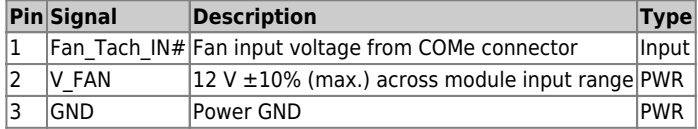

#### **Table 32:** Fan Connector (3-Pin) Pin Assignment

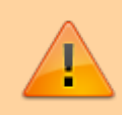

Always check the fan specification according to the limitations of the supply current and supply voltage.

## **3.8 Mechanical Specification**

The COMh-caAP is compatible with the COM-HPC® mechanical specification.

### **3.8.1 Module Dimensions**

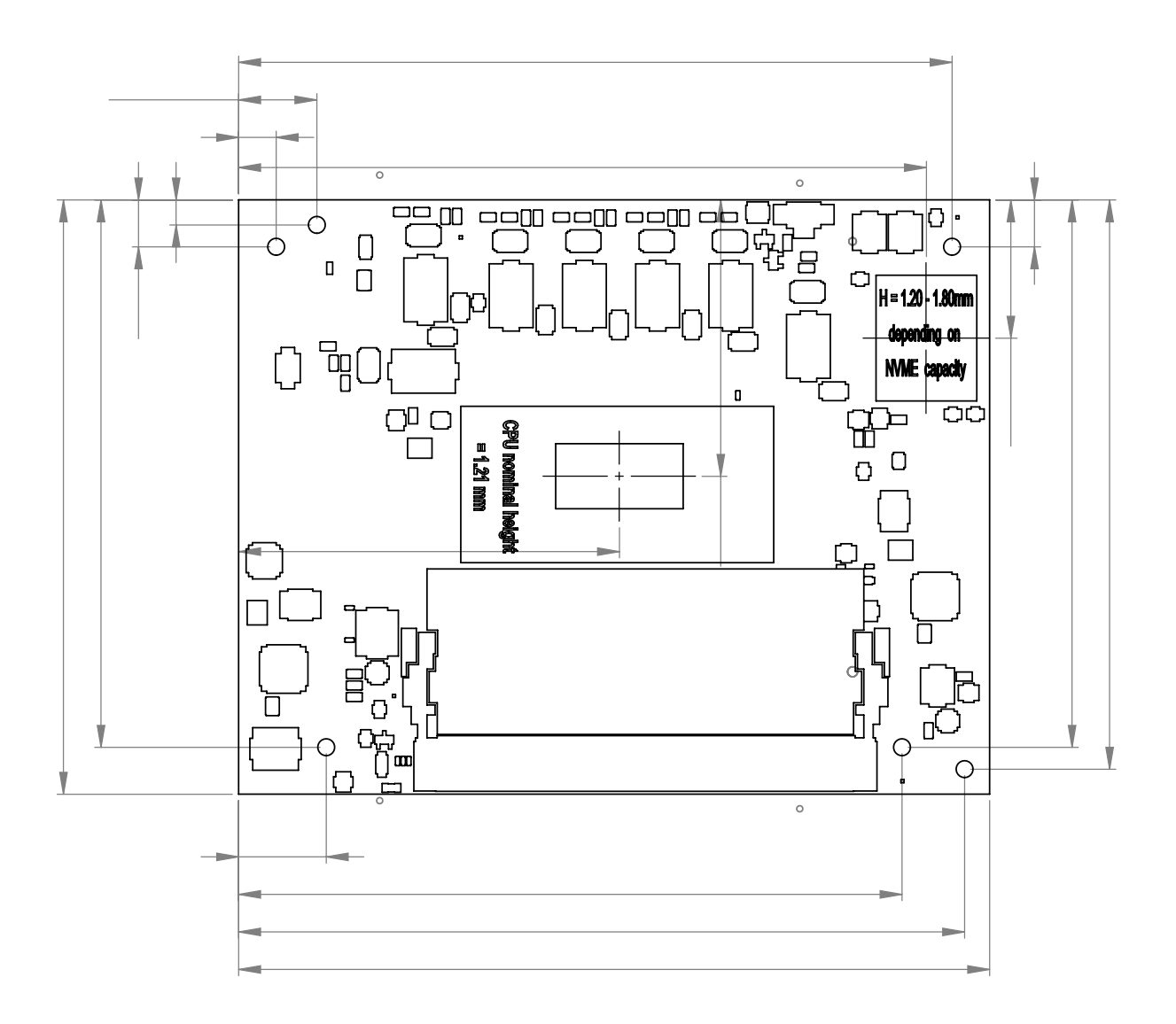

**Figure 6:** Module Dimensions

### **3.8.2 Module Height**

The COM-HPC specification defines a module height of approximatly 15mm, when measured from the bottom of the module's PCB board to the top of the heatspreader. The overall height of the module and carrier board depends on

- which carrier board connectors are used (5mm and 10mm height are available)
- which cooling solution is used. The height of the cooling solution is not specified in the COM-HPC specification

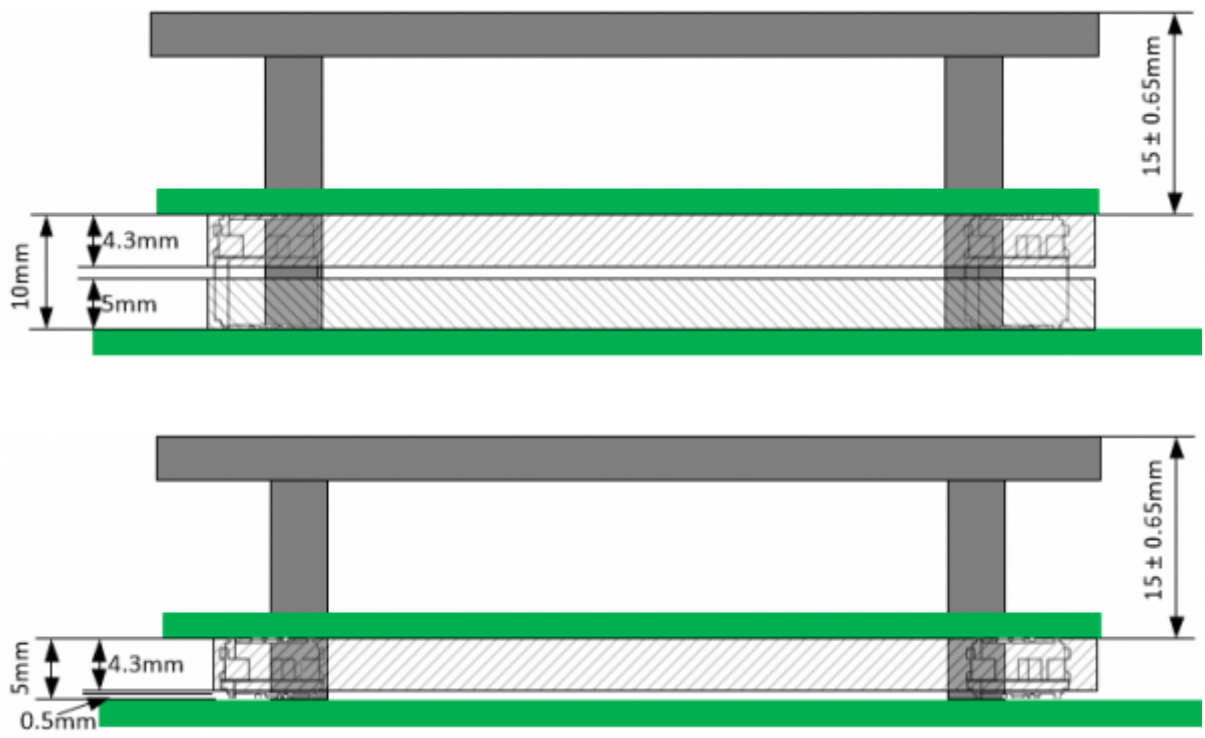

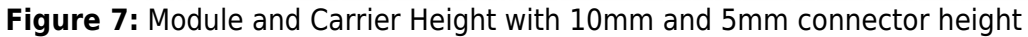

#### **3.8.3 Heatspreader Plate Assembly Dimension**

Please check our [Customer Section](https://customersection.kontron.com) for Heatspreader 3D models and drawings.

## **3.9 Environmental Specification**

The COMh-caAP support commercial temperature grades with on option of extended temperature grades (E1). The E1 is only available for customized versions only.

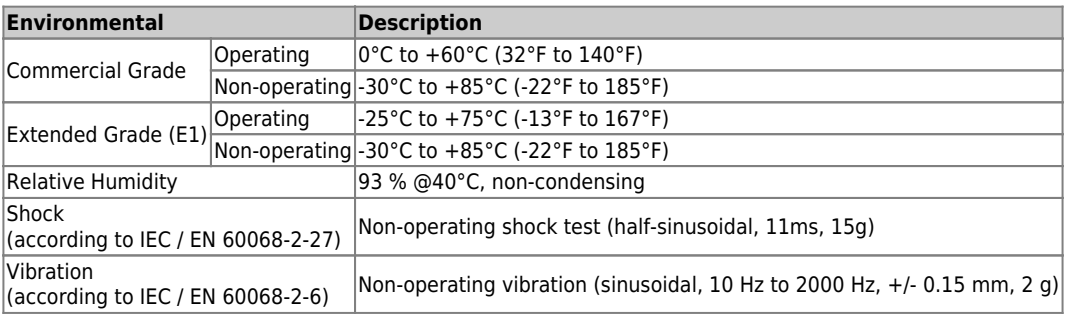

#### **Table 33:** Environmental Specification

# **3.10 Compliance**

The COMh-caAP complies with the following or the latest status thereof. If modified, the prerequisites for specific approvals may no longer apply. For more information, contact [Kontron Support.](https://www.kontron.com/en/support-and-services/kontron-europe-and-asia/support)

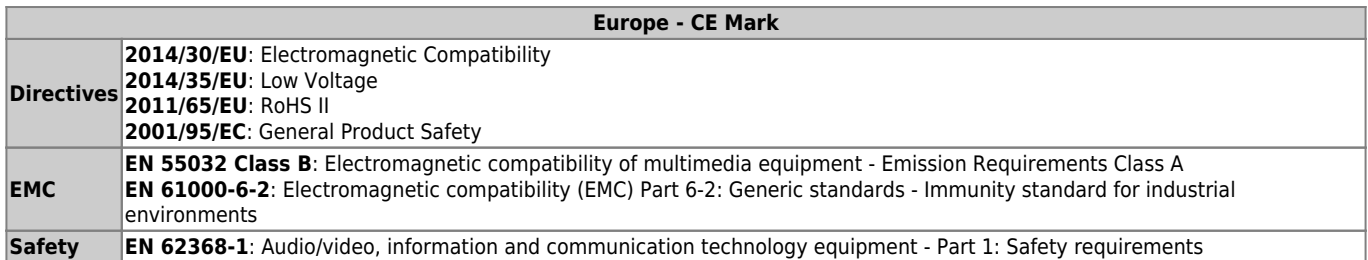

#### **Table 34:** Compliance CE Mark

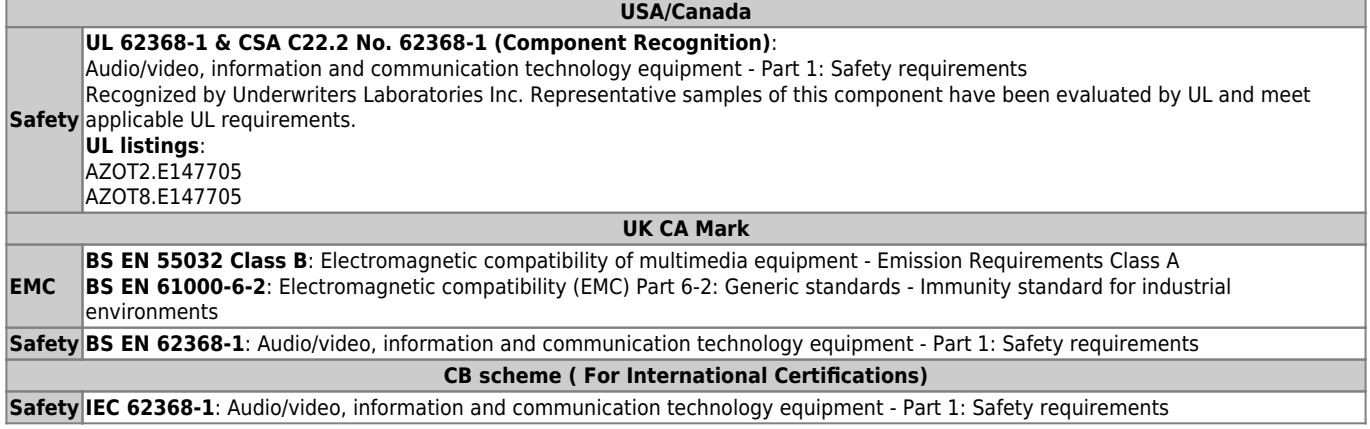

#### **Table 35:** Country Compliance

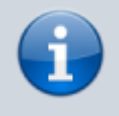

If the product is modified, the prerequisites for specific approvals may no longer apply.

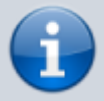

Kontron is not responsible for any radio television interference caused by unauthorized modifications of the delivered product or the substitution or attachment of connecting cables and equipment other than those specified by Kontron. The correction of interference caused by unauthorized modification, substitution or attachment is the user's responsibility.

# **3.11 MTBF**

The MTBF (Mean Time Before Failure) values were calculated using a combination of the manufacturer's test data (if available) and the Telcordia (Bellcore) issue 2 calculation for the remaining parts.

The Telcordia calculation used is "" in a ground benign, controlled environment. This particular method takes into account varying temperature and stress data and the system is assumed to have not been burned-in. Other environmental stresses (such as extreme altitude, vibration, salt-water exposure) lower MTBF values.

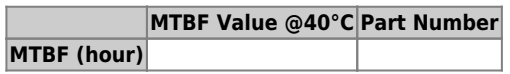

**Table 36:** MTBF

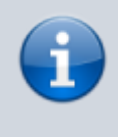

The MTBF estimated value above assumes no fan, but a passive heat sinking arrangement. Estimated RTC battery life (as opposed to battery failures) is not accounted for and needs to be considered separately. Battery life depends on both temperature and operating conditions. When the module is connected to external power, the only battery drain is from leakage paths.

# **4. COM-HPC Interface Connector**

The COMh-caAP is a COM-HPC® Client module containing two 400-pin connectors J1 and J2; each with 4 rows called rows and all rows are named A to D on the primary connector J1 and E to H on the secondary connector I2.

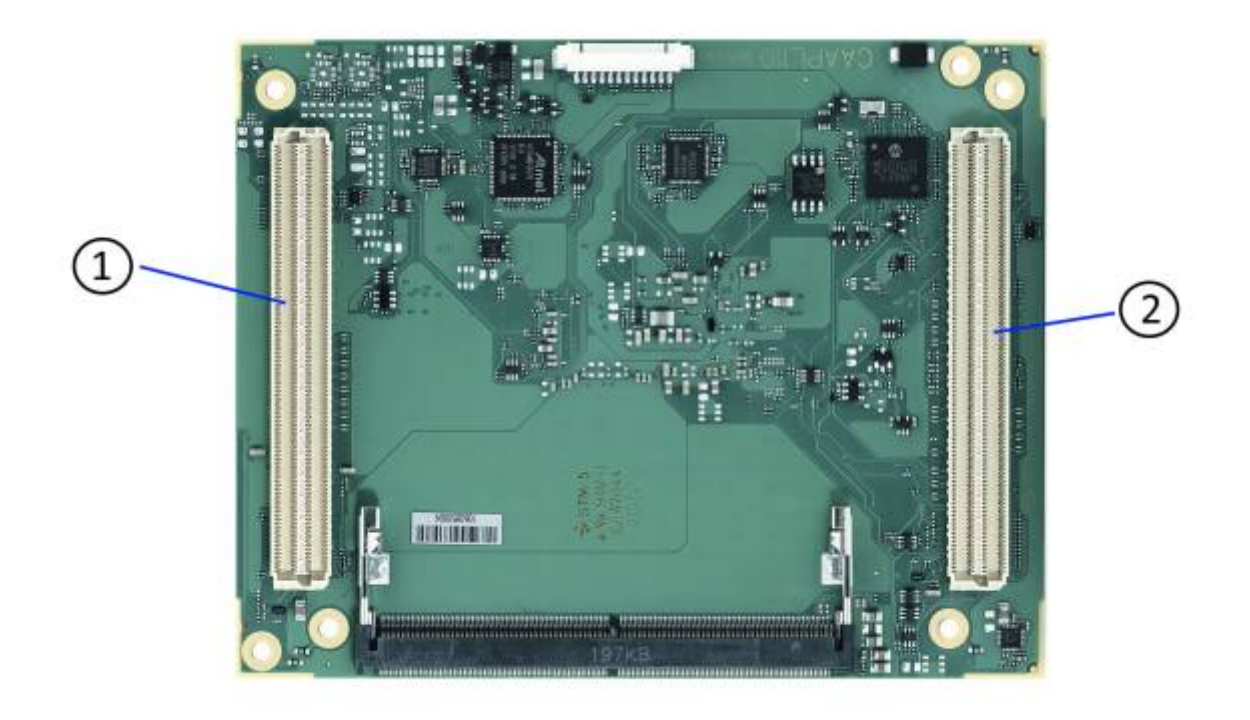

**Figure 8:** COM-HPC Interface Connectors

- 1. COM-HPC interface connector (J1)
- 2. COM-HPC interface connector (J2)

# **4.1 Connecting COM-HPC Interface Connector to Carrier Board**

The COM-HPC interface connectors (J1, J2) are inserted into the corresponding connectors on the carrier board and secured using the mounting points and standoffs. The height of the standoffs depends on the height of the carrier board's connector.

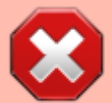

The module is powered on by connecting to the carrier board using the interface connector. Before connecting the module's interface connector to the carrier board's corresponding connector, ensure that the carrier board is switch off and disconnected from the main power supply. Failure to disconnect the main power supply could result in personal injury and damage to the module and/or carrier board. Observe that only trained personnel aware of the associated dangers connect the module, within an access controlled ESD-safe workplace.

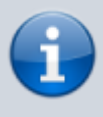

To protect external power lines of peripheral devices, make sure that the wires have the right diameter to withstand the maximum available current. The enclosure of the peripheral device fulfills the fire-protection requirements of IEC/EN 62368.

# **4.2 J1 and J2 signals**

The type of an interface pin consists of the pin type and the buffer type.

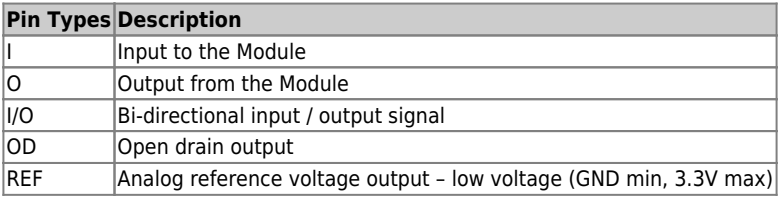

#### **Table 37:** Pin Types

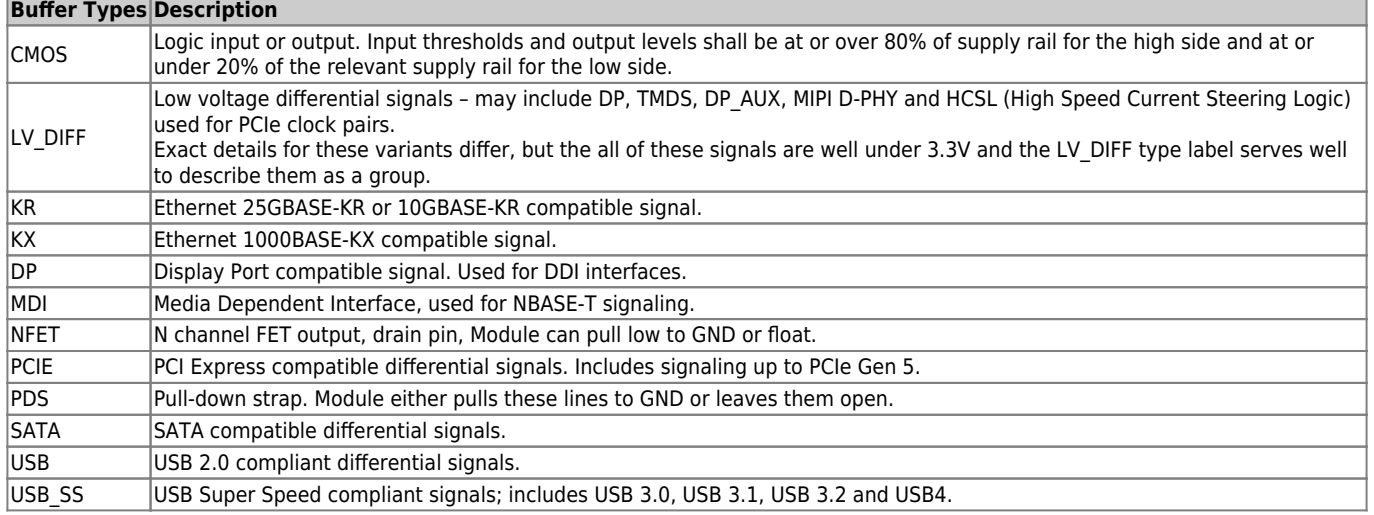

#### **Table 38:** Buffer Types

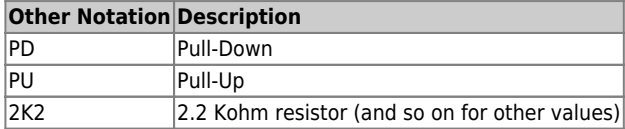

**Table 39:** Other Notation

# **4.3 Connector J1**

#### **4.3.1 Pins A1 - A100**

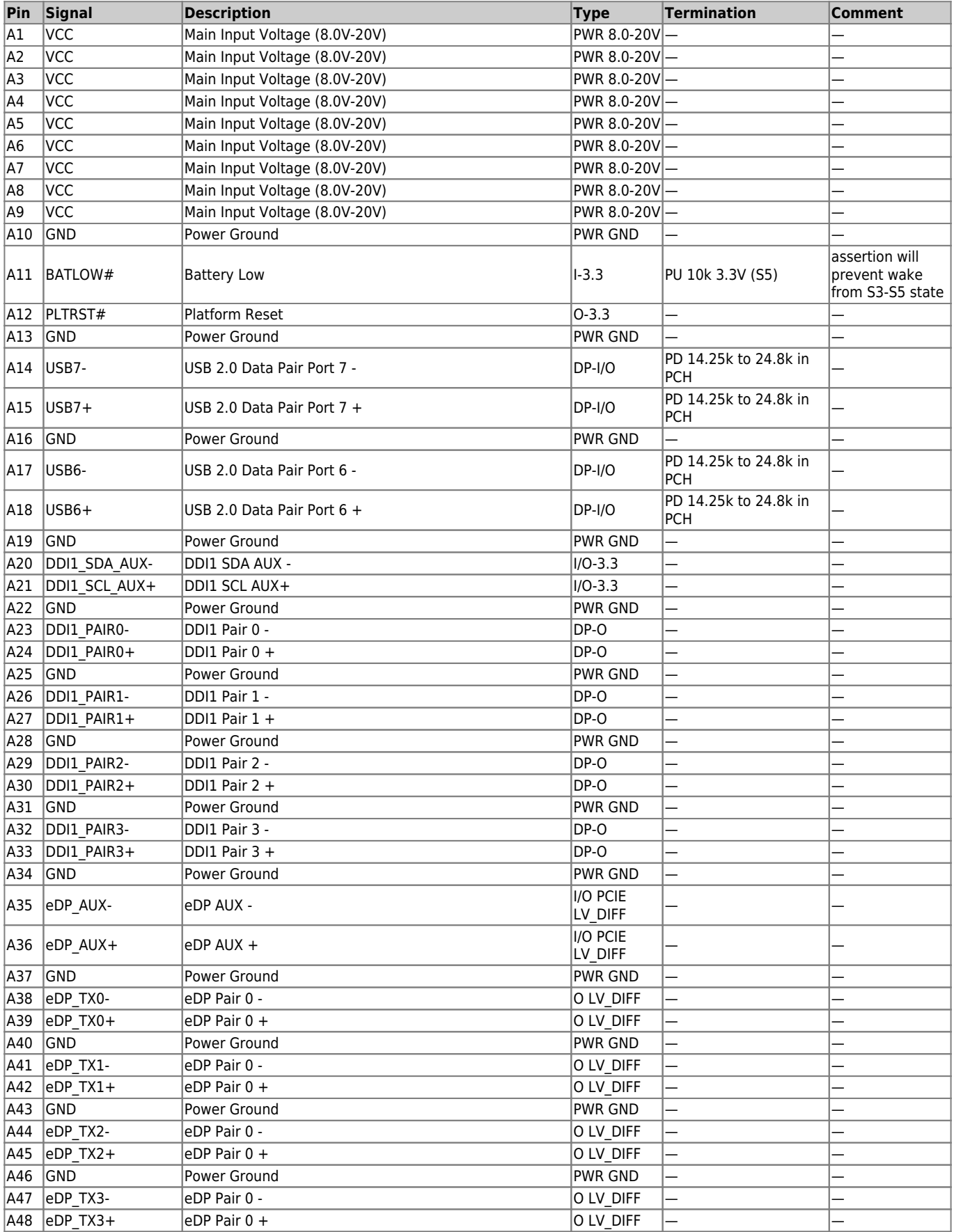

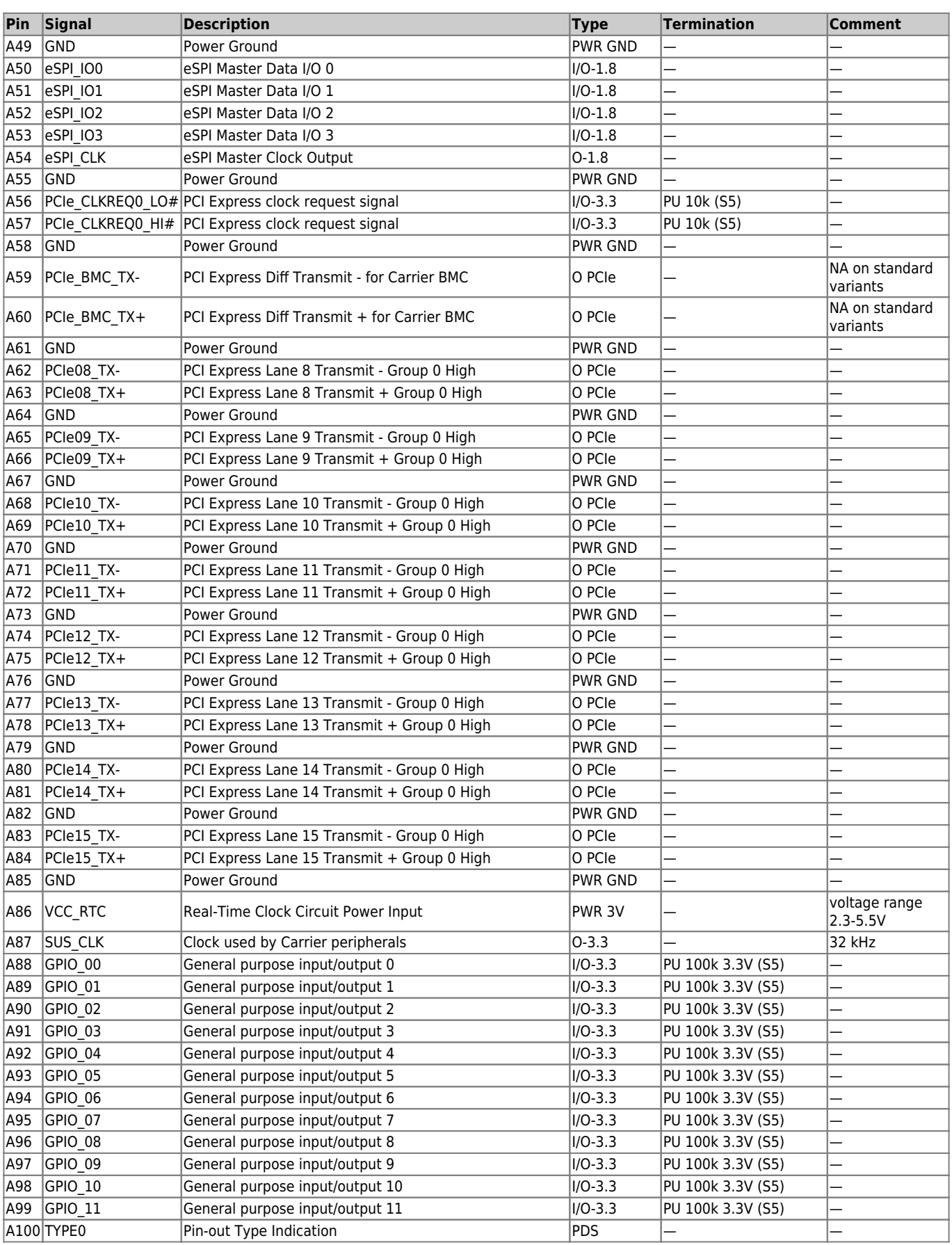

**Table 40:** Connector J1 Pins A1 - A100

### **4.3.2 Pins B1 - B100**

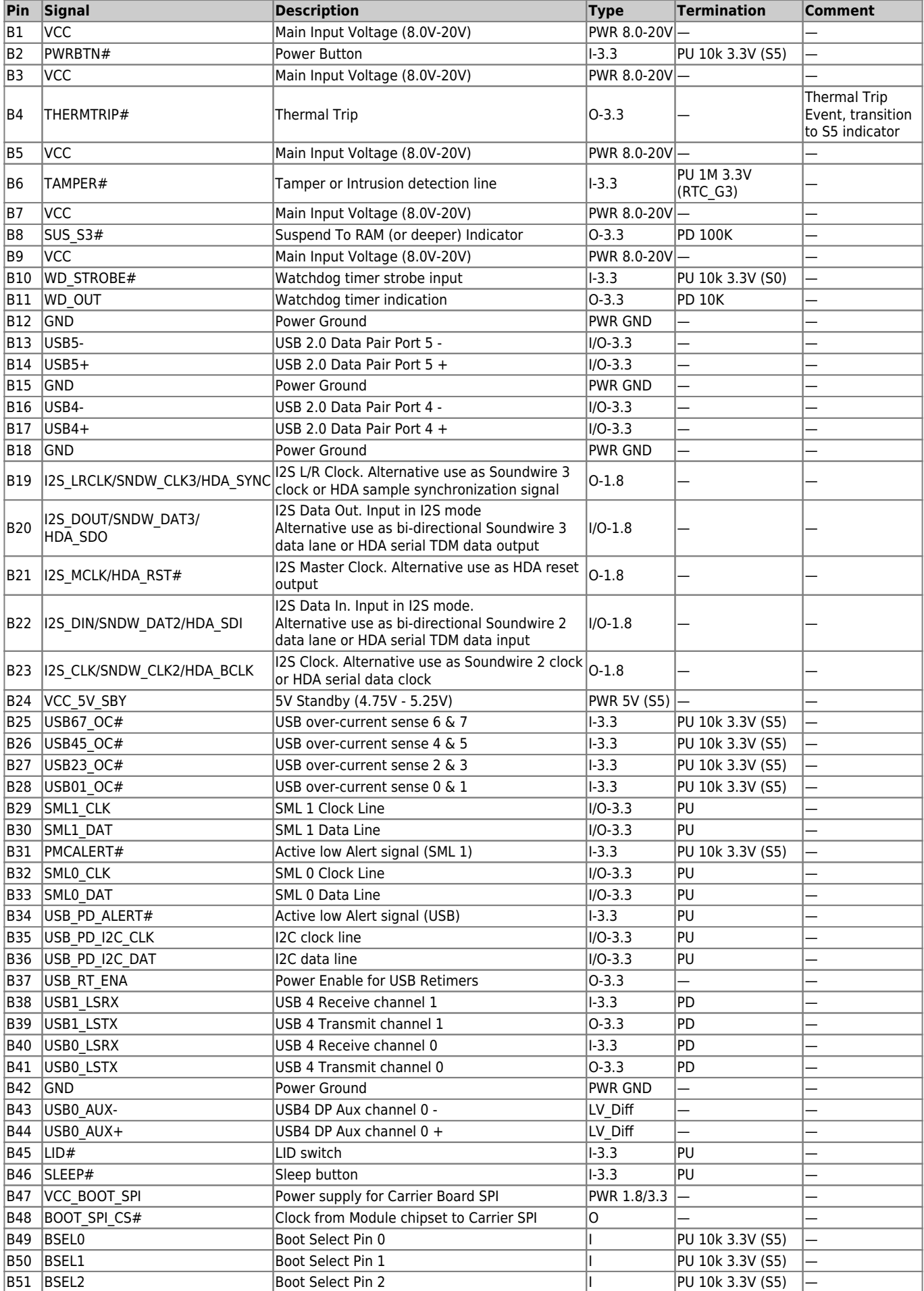

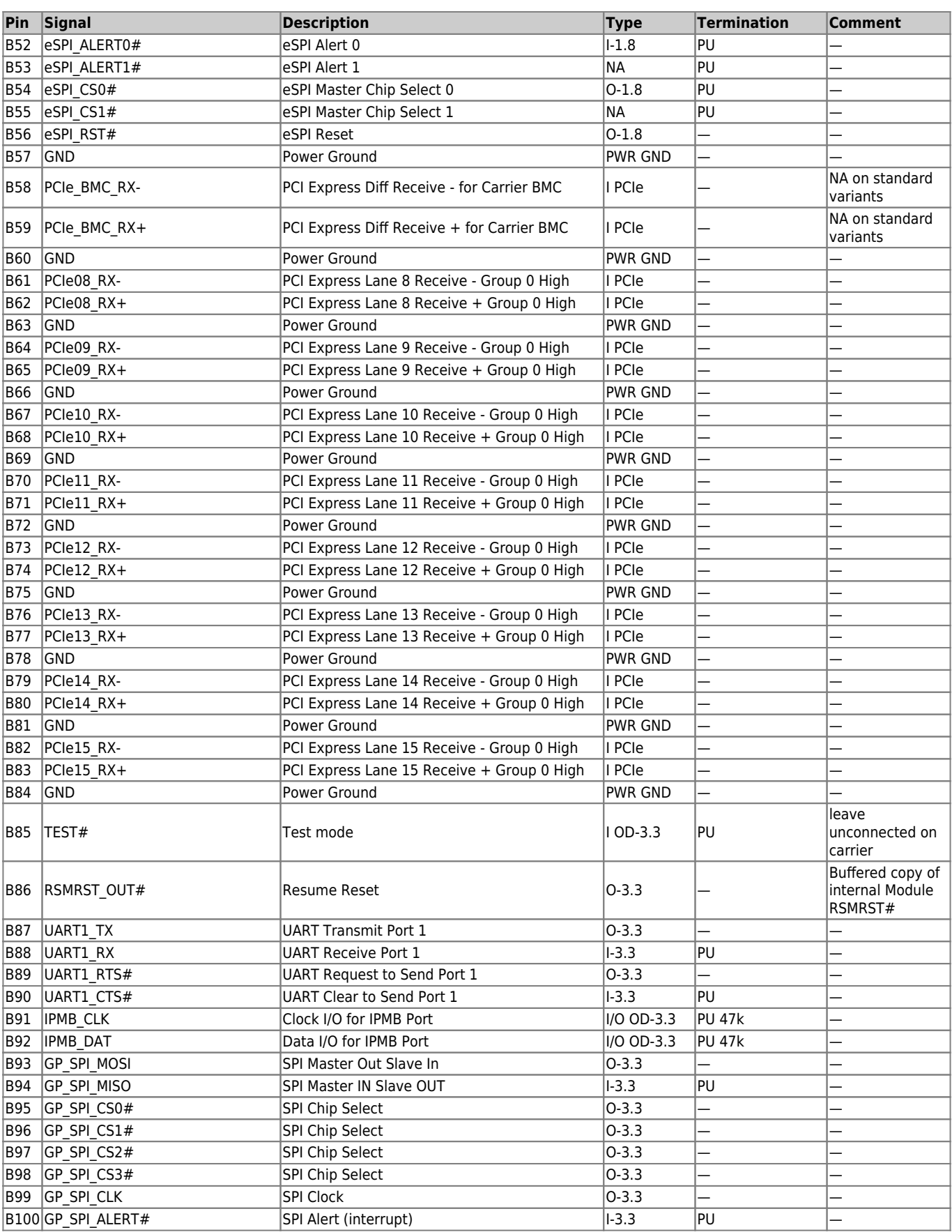

**Table 41:** Connector J1 Pins B1 - B100

### **4.3.3 Pins C1 - C100**

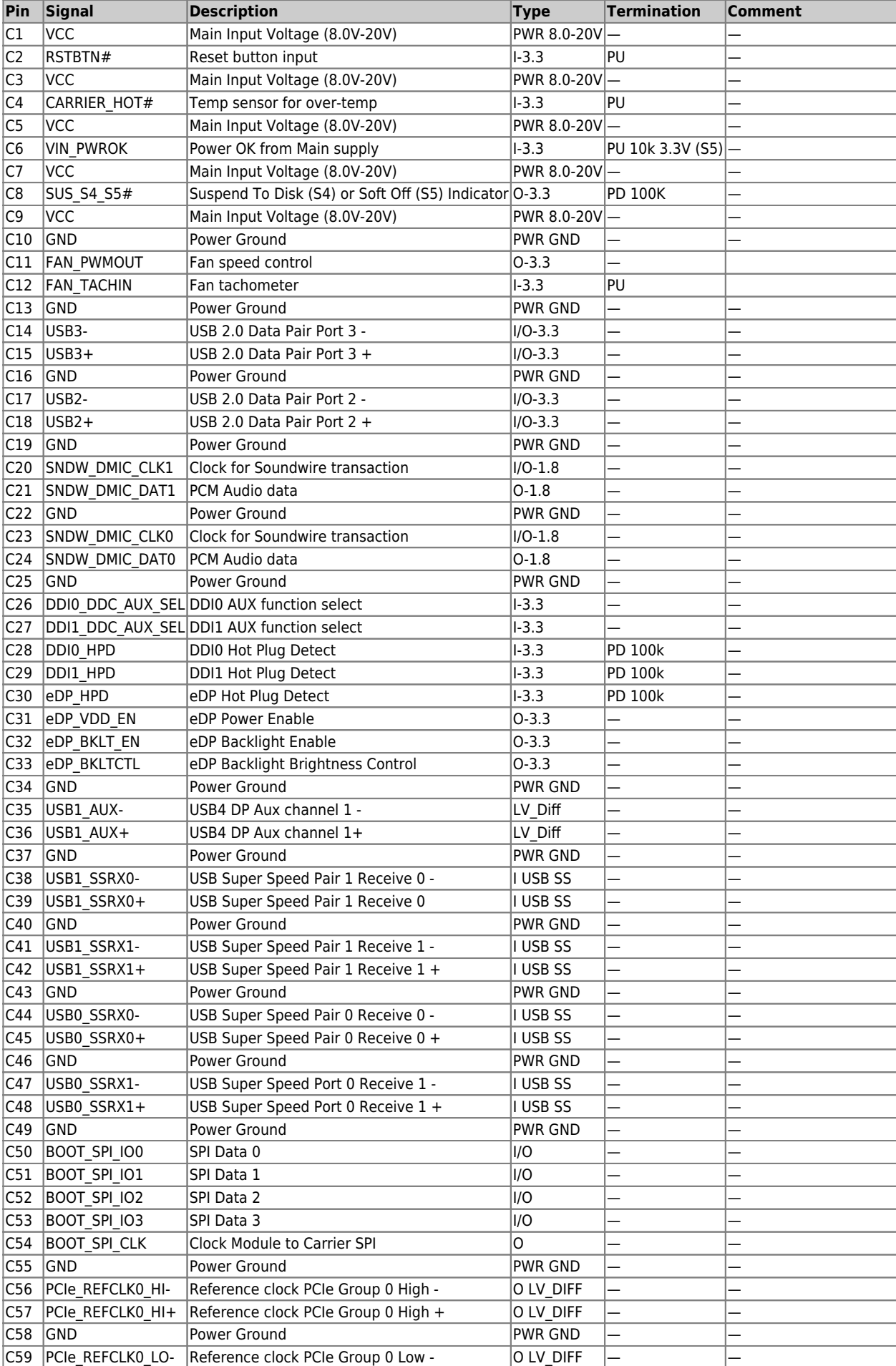

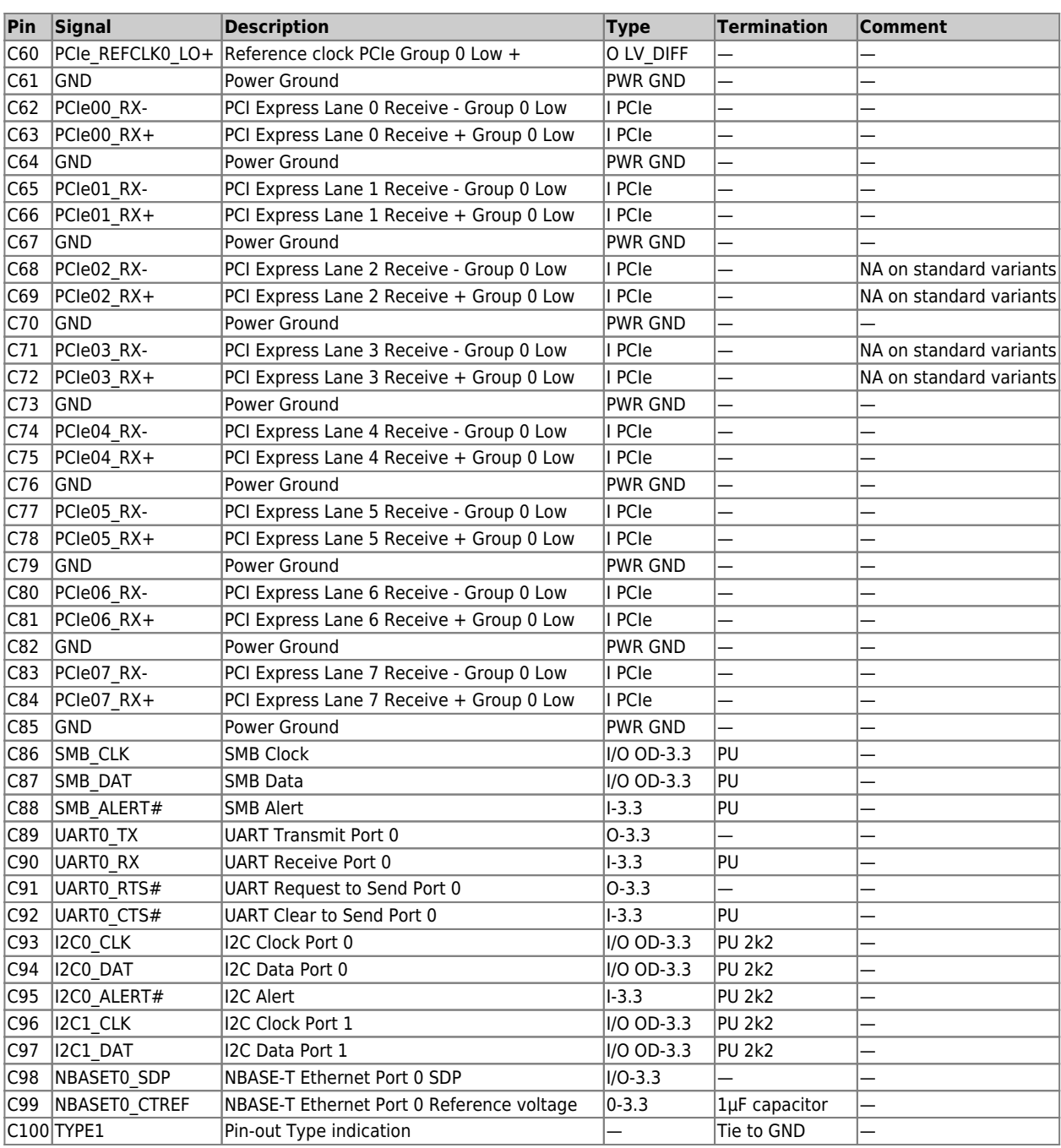

**Table 42:** Connector J1 Pins C1 - C100

#### **4.3.4 Pins D1 - D100**

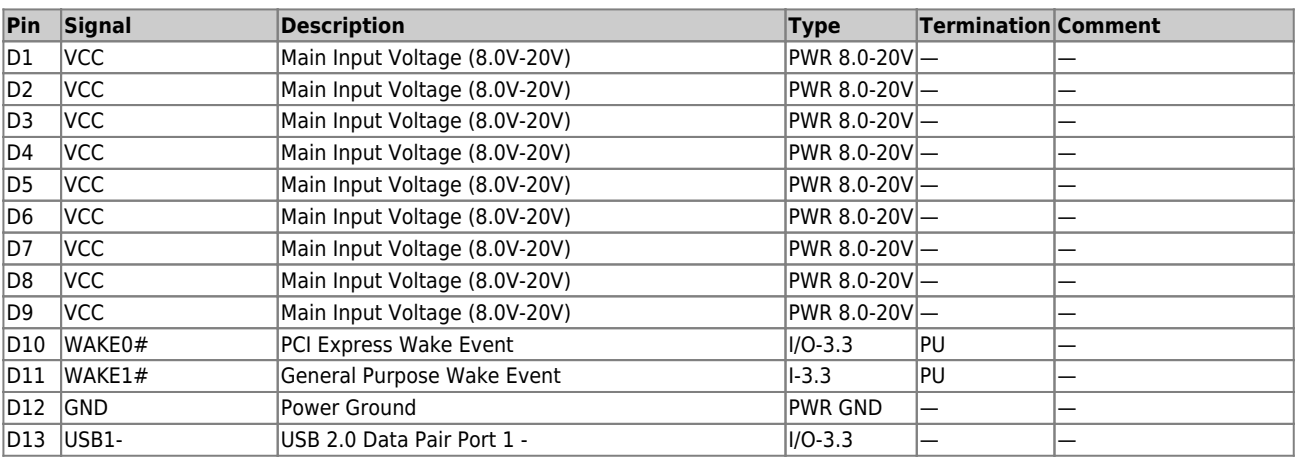

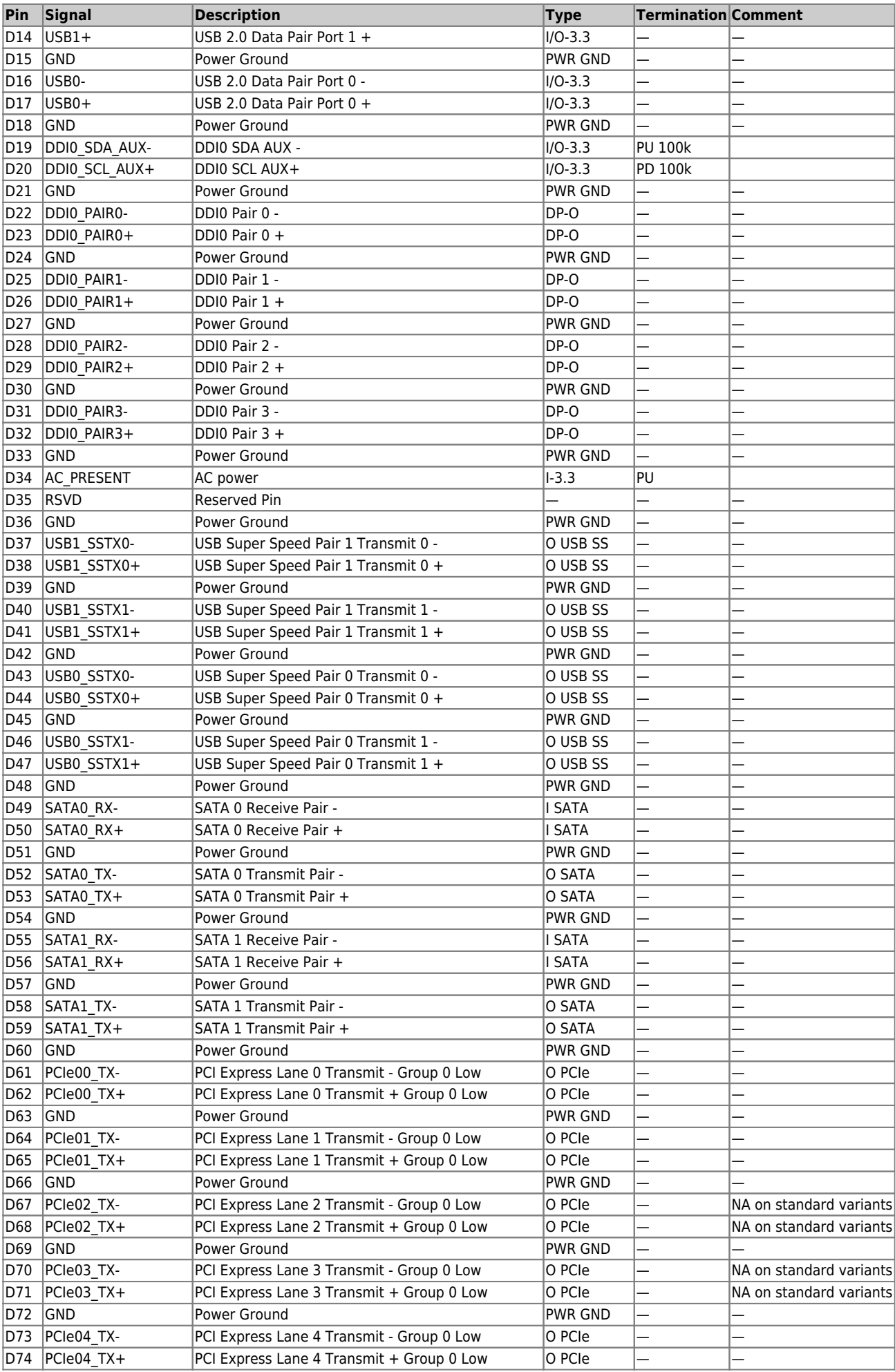

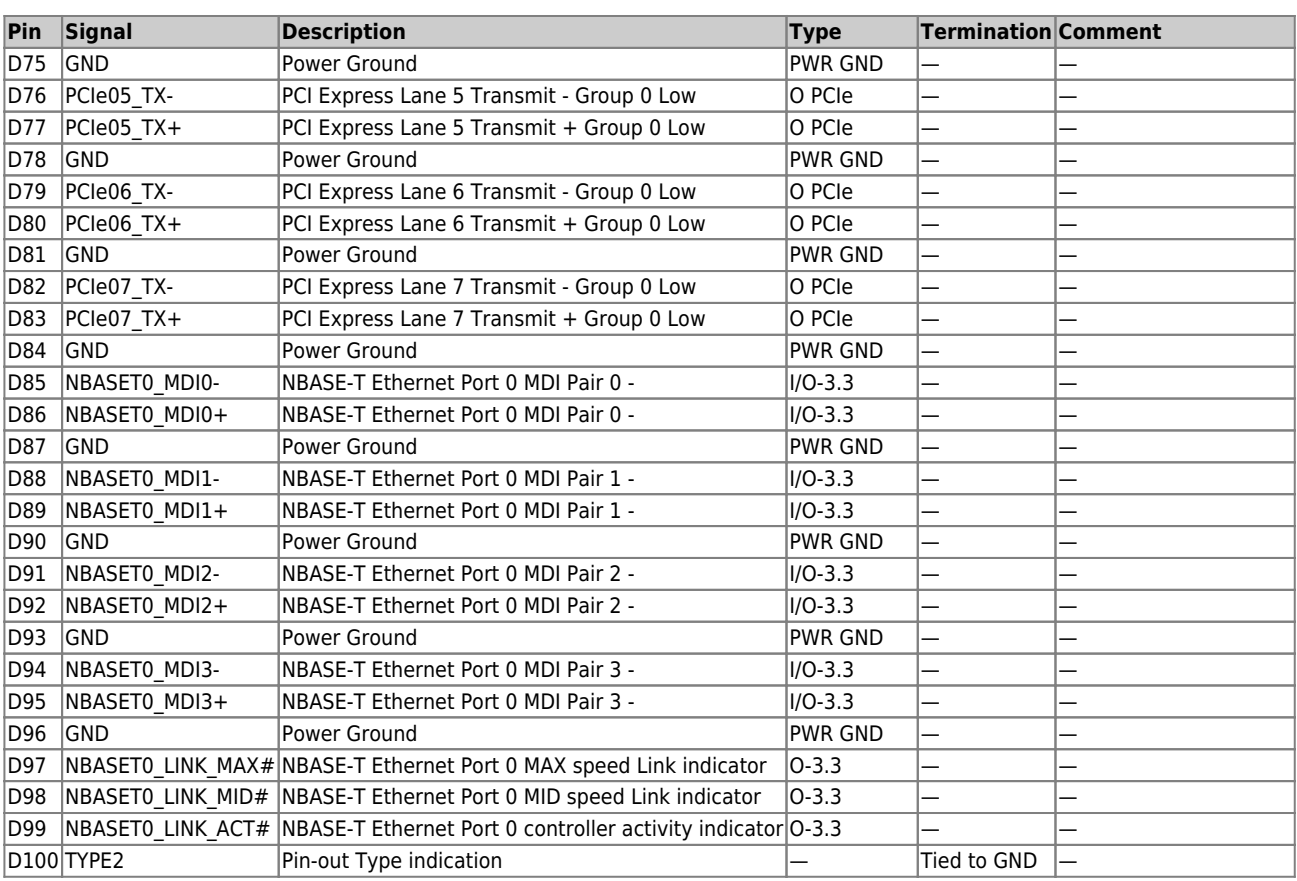

**Table 43:** Connector J1 Pins D1 - D100

# **4.4 Connector J2**

### **4.4.1 Pins E1 - E100**

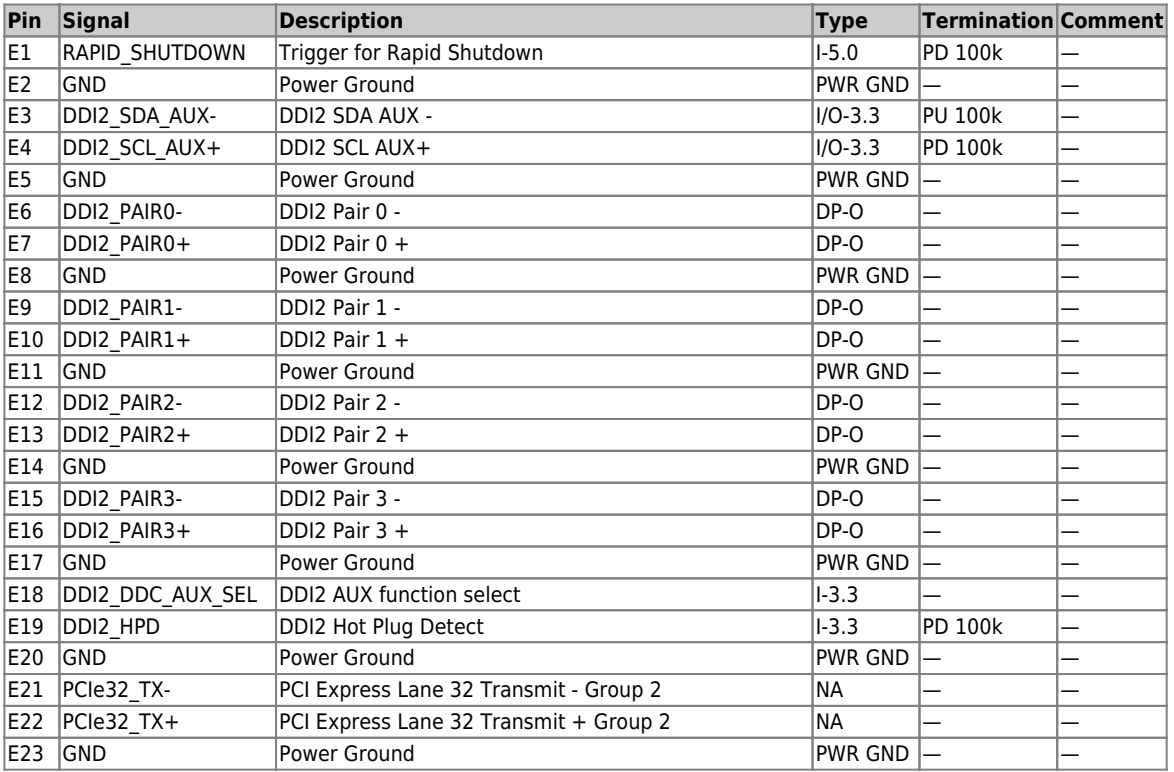

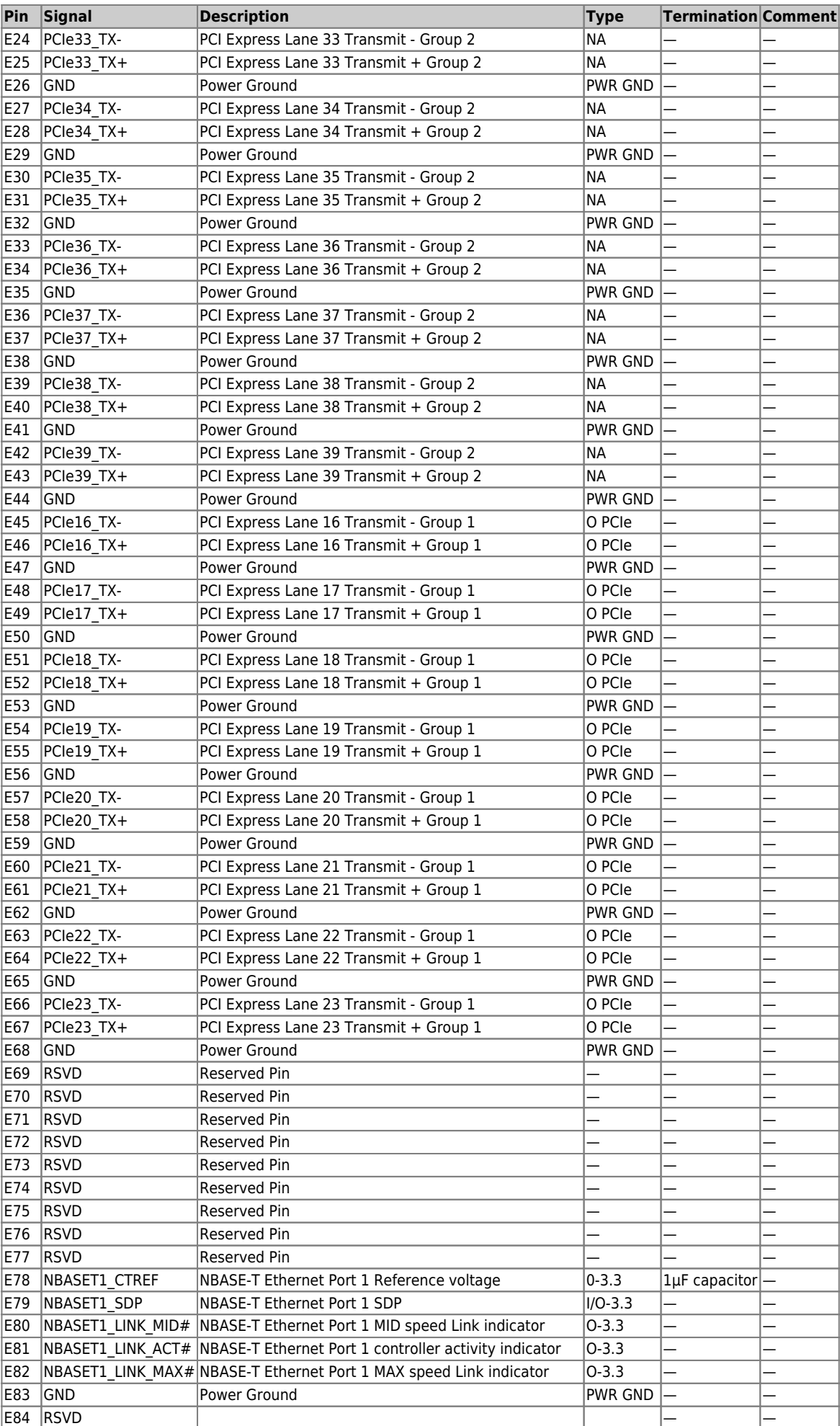

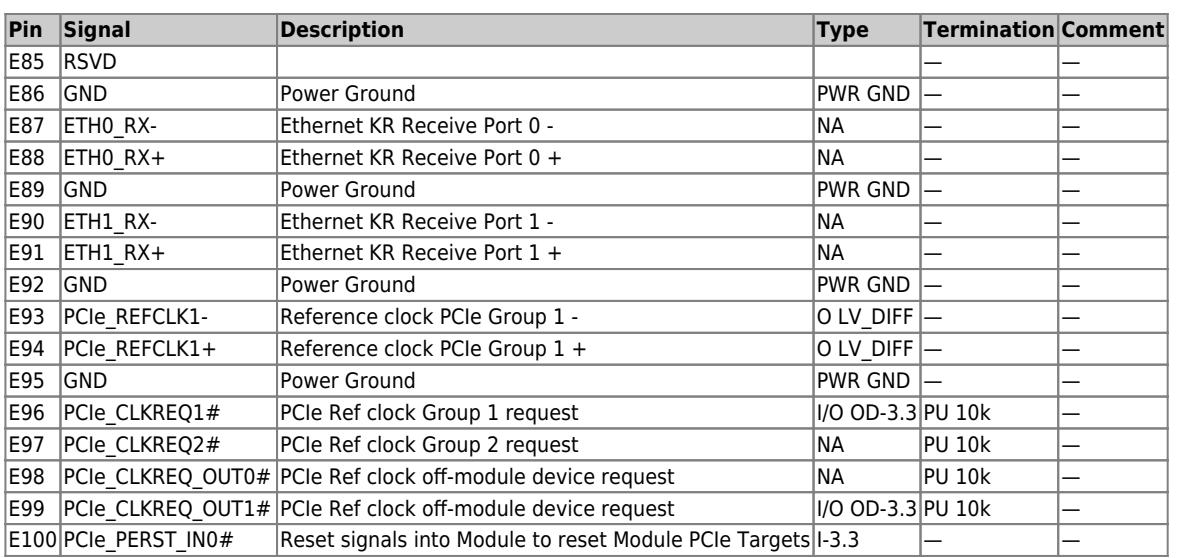

#### **Table 44:** Connector J2 Pins E1 - E100

### **4.4.2 Pins F1 - F100**

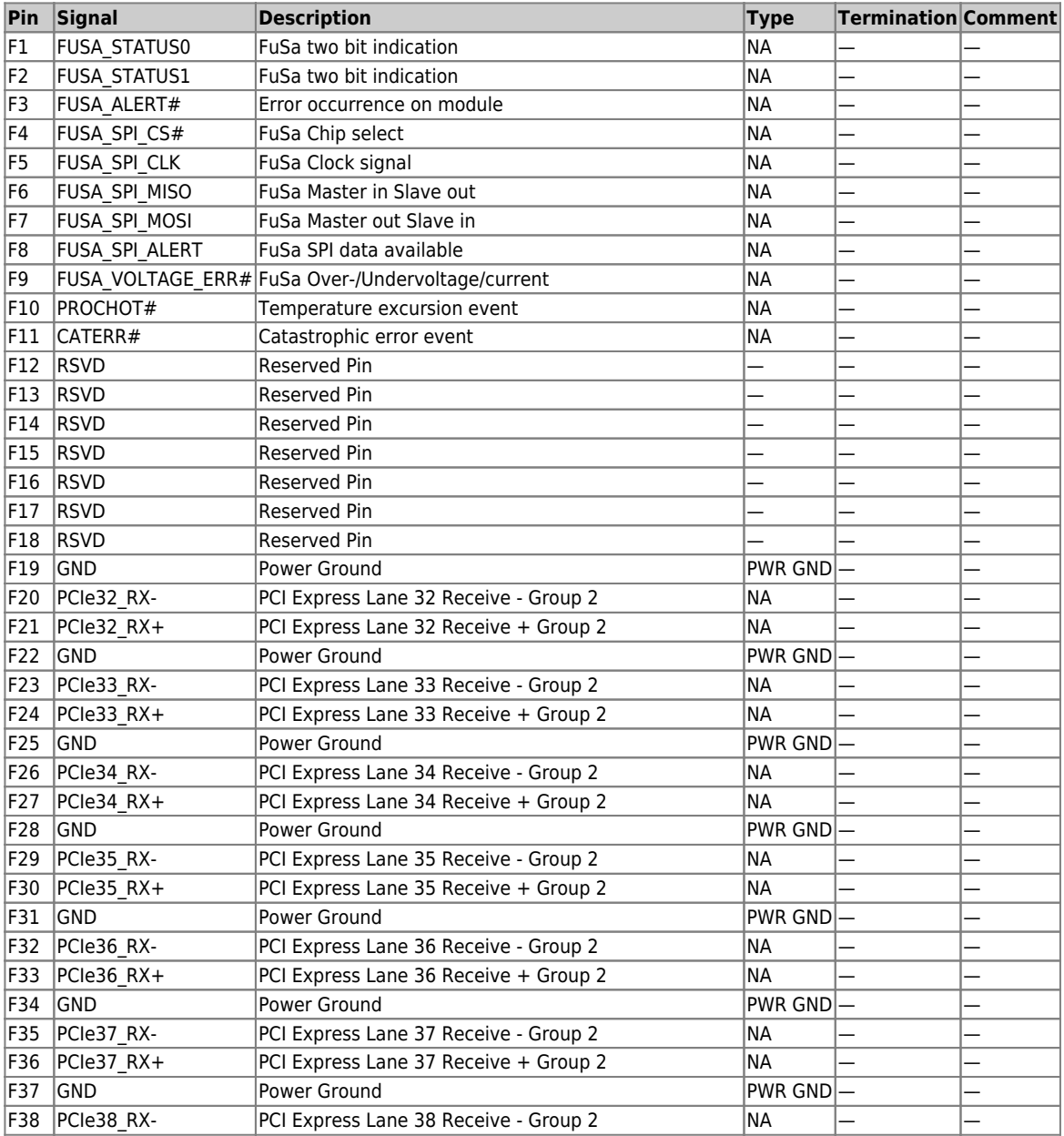

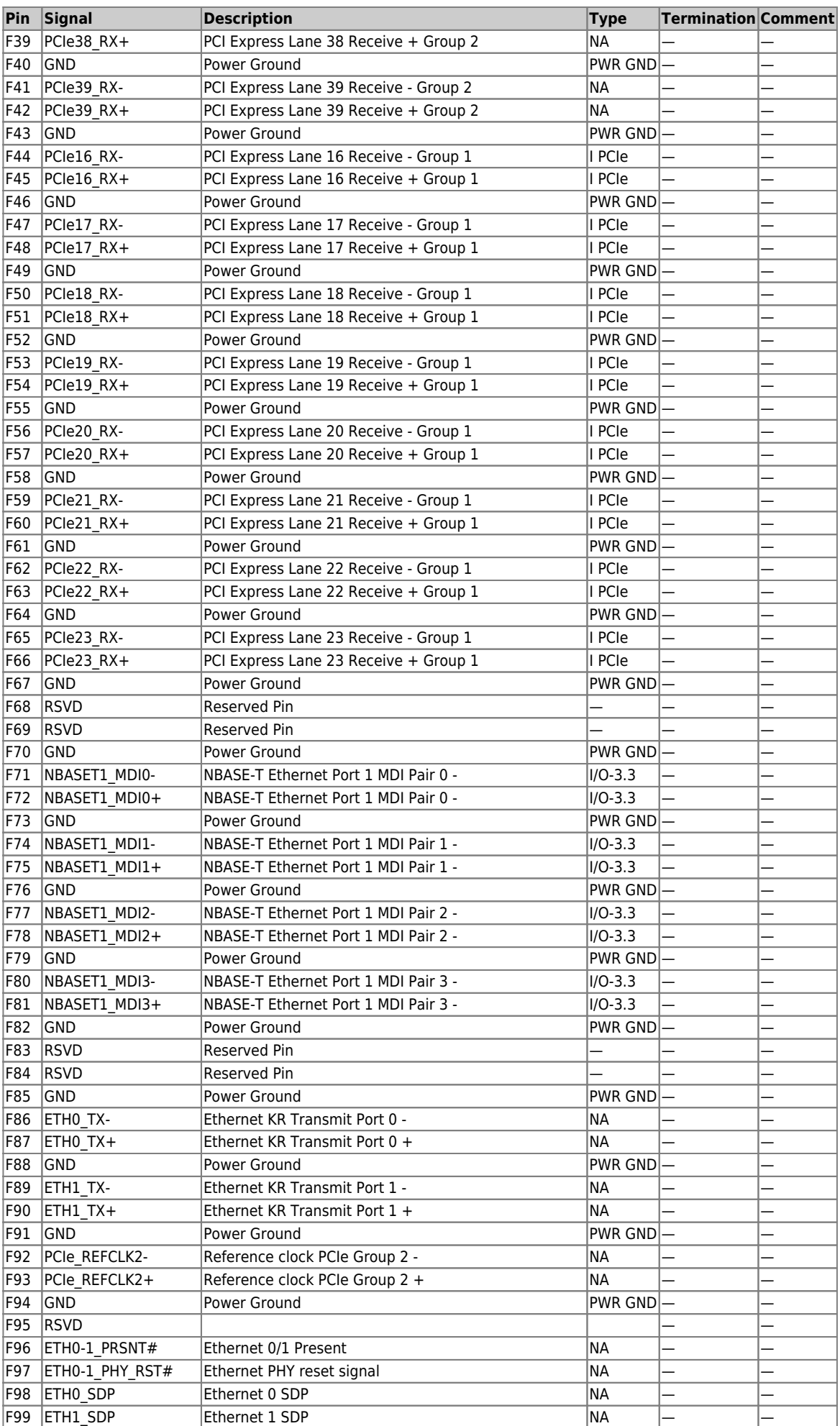

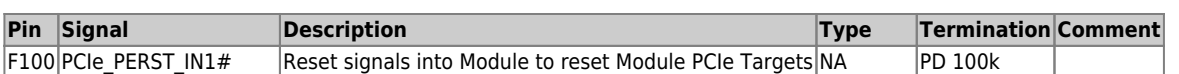

**Table 45:** Connector J2 Pins F1 - F100

### **4.4.3 Pins G1 - G100**

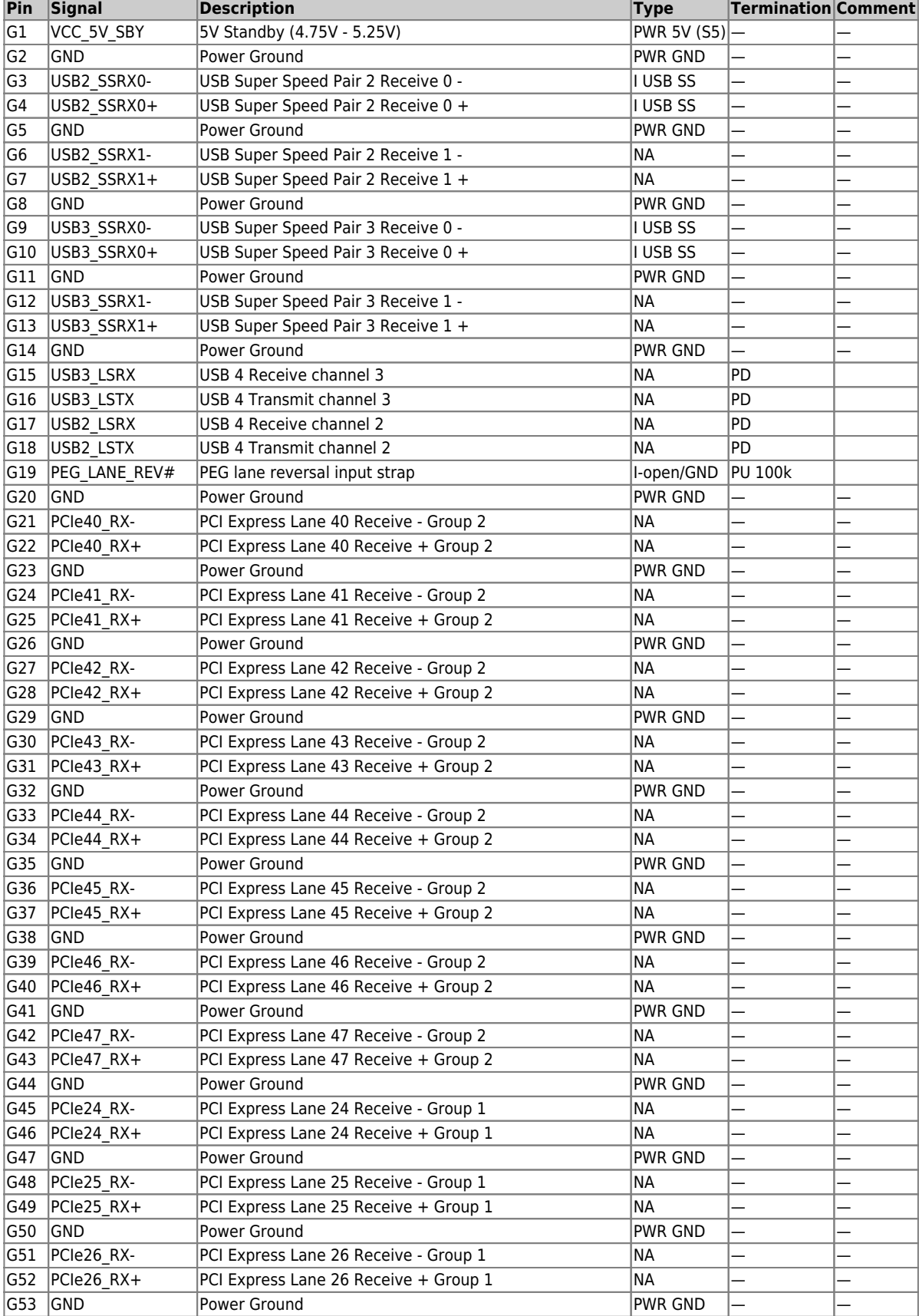

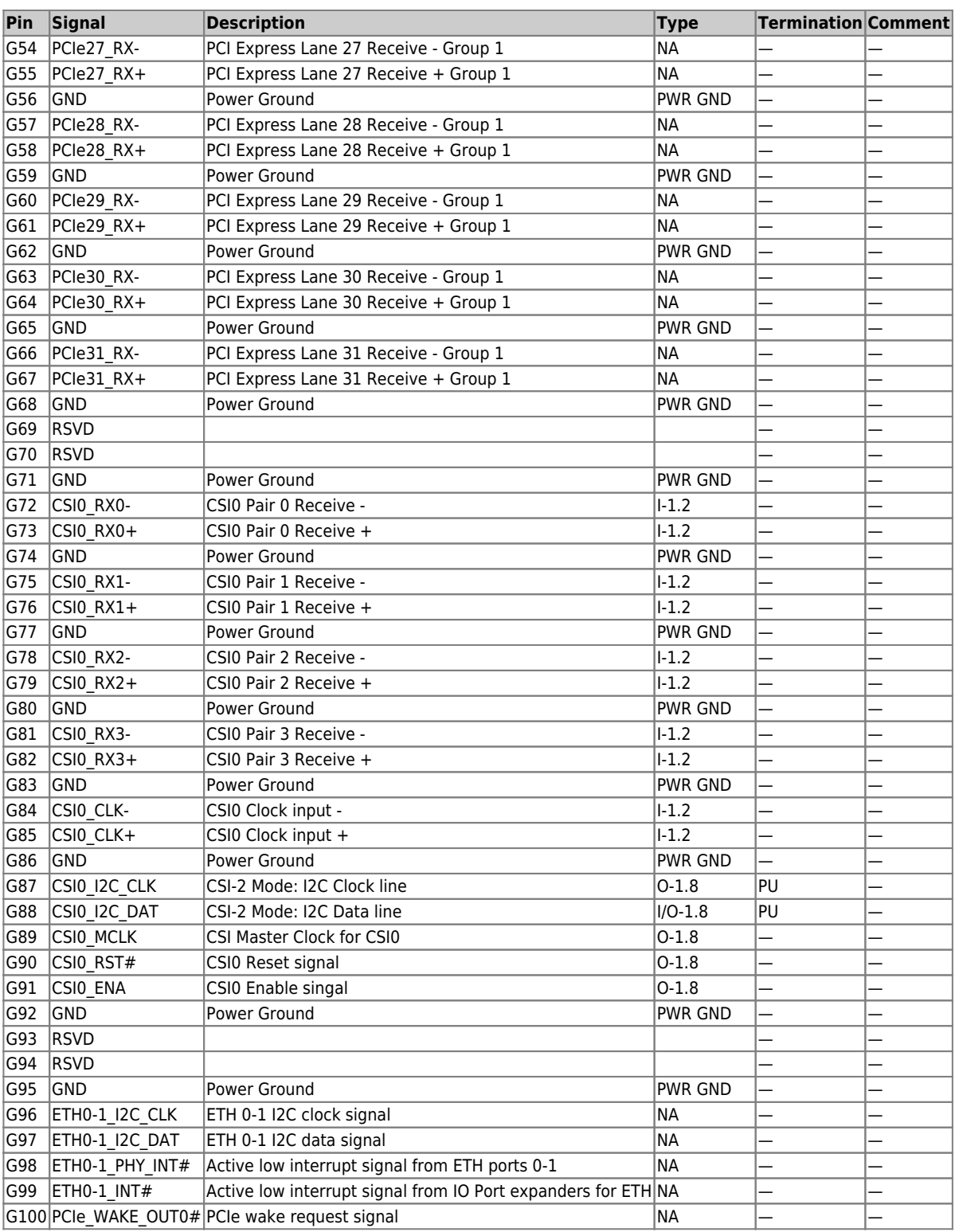

**Table 46:** Connector J2 Pins G1 - G100

### **4.4.4 Pins H1 - H100**

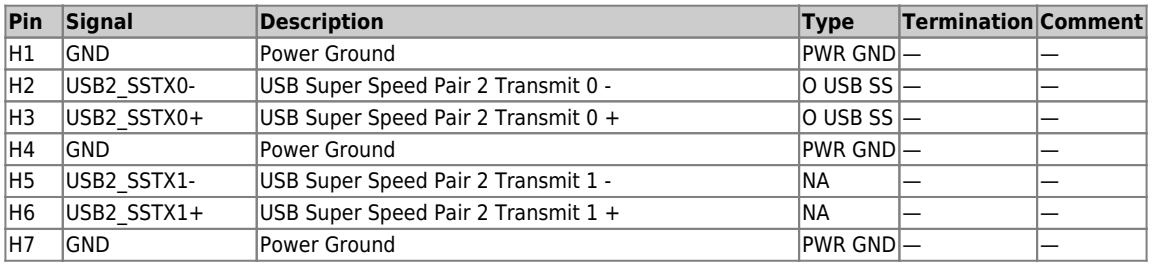

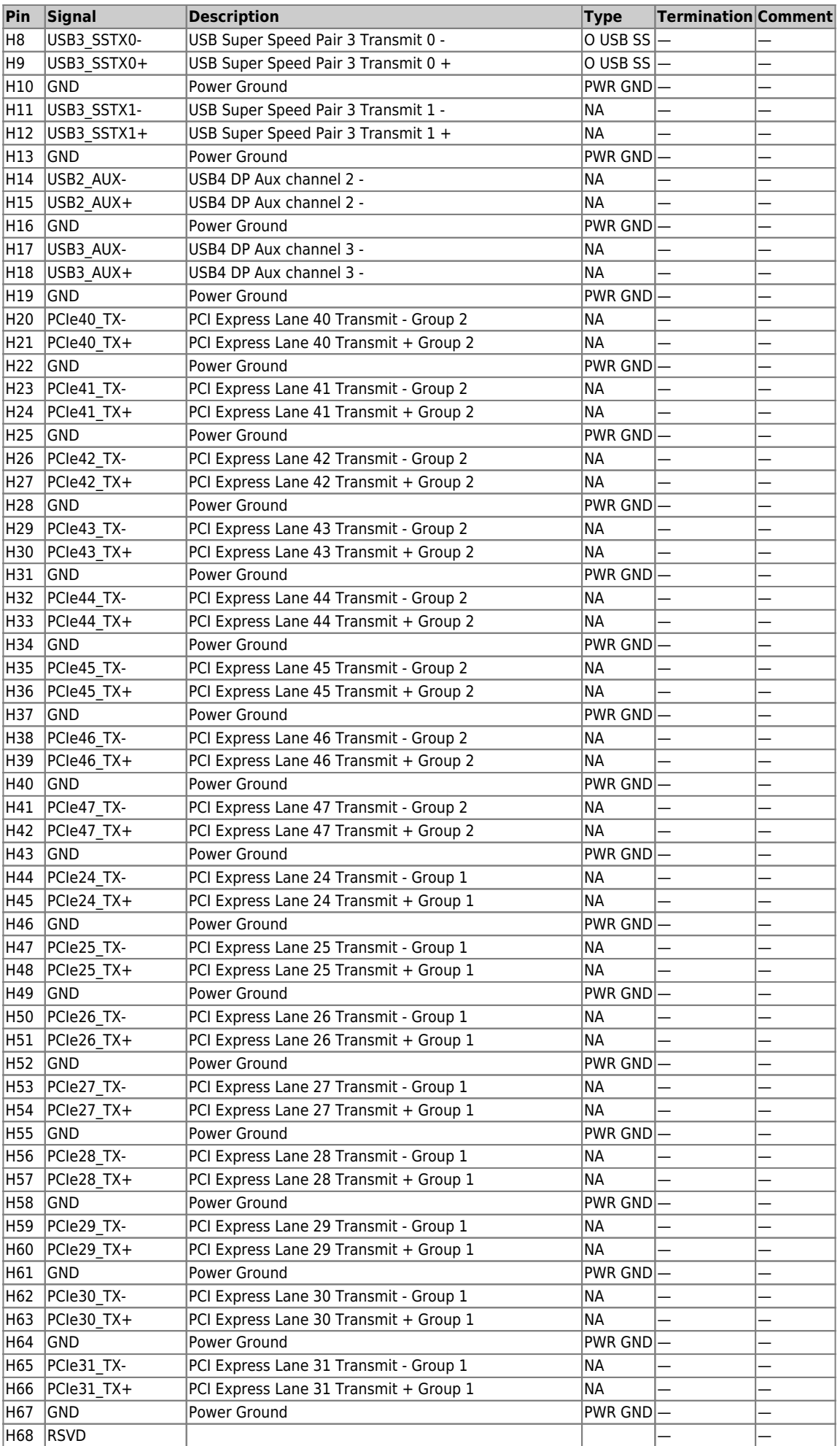

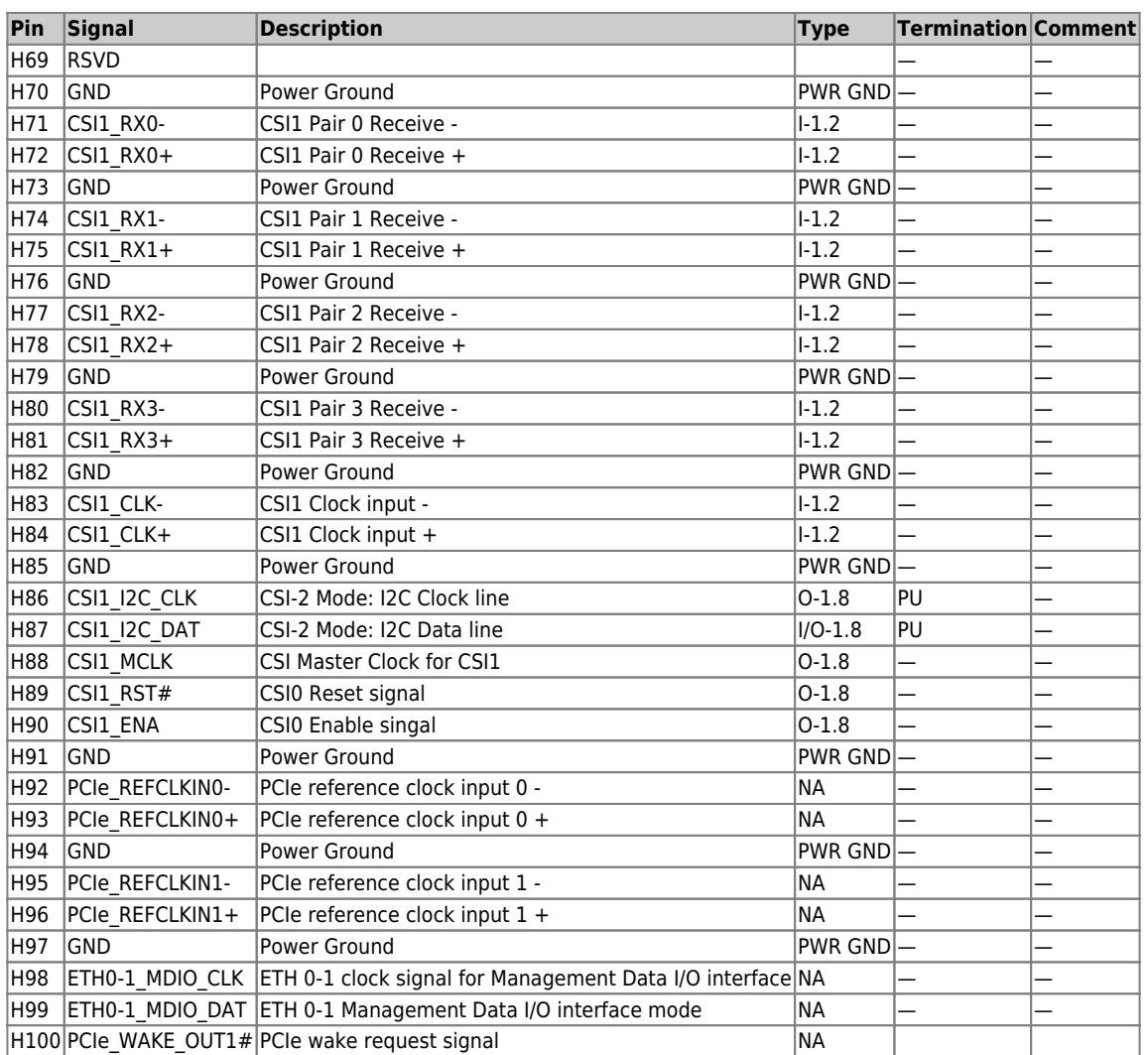

**Table 47:** Connector J2 Pins H1 - H100

# **5. UEFI BIOS**

# **5.1 Starting the UEFI BIOS**

The COMh-caAP uses a Kontron-customized, pre-installed and configured version of AMI Aptio® V BIOS based on the Unified Extensible Firmware Interface (UEFI) specification and the Intel® Platform Innovation Framework for EFI.

The UEFI BIOS provides a variety of new and enhanced functions specifically tailored to the hardware features of the COMh-caAP.

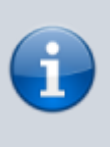

This chapter provides an overview of the BIOS and its setup. A more detailed listing and description of all BIOS setup nodes can be found in the BIOS file package available on our [Customer Section](https://customersection.kontron.com). Please register there to get access to BIOS downloads and Product Change Notifications.

The UEFI BIOS comes with a Setup program that provides quick and easy access to the individual function settings for control or modification of the default configuration. The Setup program allows access to various menus resp. sub-menus that provide the specific functions. To start the UEFI BIOS Setup program, follow the steps below:

- 1. Power on the board
- 2. Wait until the first characters appear on the screen (POST messages or splash screen)
- 3. Press the <DEL> key
- 4. If the UEFI BIOS is password-protected, a request for password will appear. Enter either the User Password or the Supervisor Password
- 5. The Setup menu appears

# **5.2 Navigating the UEFI BIOS**

The COMh-caAP UEFI BIOS Setup program uses a hot key navigation system with a corresponding legend bar displayed on the setup screens. The following table provides a list of navigation hot keys available in the legend bar.

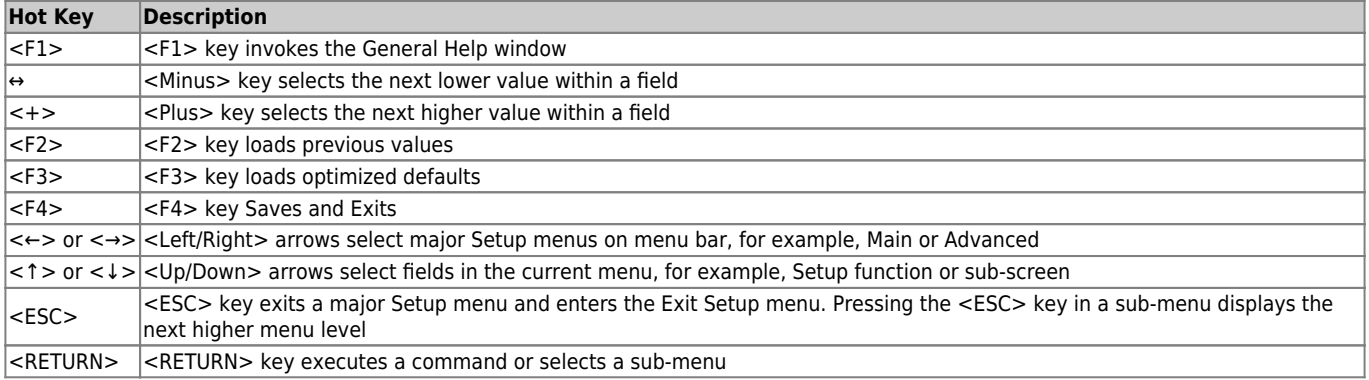

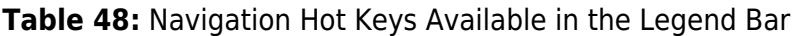

## **5.3 Setup Menus**

The Setup utility features a selection bar at the top of the screen that lists the menus

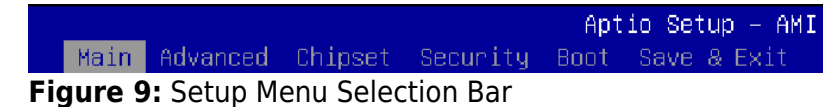

The Setup menus available for the COMh-caAP are:

- Main
- Advanced
- Chipset
- Security
- Boot
- Save & Exit

The currently active menu is highlighted in grey, the currently active UEFI BIOS Setup item in white. Use the left and right arrow keys to select the Setup menu.

Each Setup menu provides two main frames. The left frame displays all available functions and configurable ones are displayed in blue. Functions displayed in grey provide information about the status or the operational configuration.

# **5.4 Getting Help**

The right frame displays a help window. The help window provides an explanation of the respective function.

# **5.5 UEFI Shell**

The Kontron UEFI BIOS features a built-in and enhanced version of the UEFI Shell. For a detailed description of the available standard shell scripting, refer to the EFI Shell User Guide. For a detailed description of the available standard shell commands, refer to the EFI Shell Command Manual. Both documents can be downloaded from the EFI and Framework Open Source Community homepage: [http://sourceforge.net/projects/efi-shell/files/documents/.](http://sourceforge.net/projects/efi-shell/files/documents/)

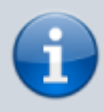

Kontron UEFI BIOS does not provide all shell commands described in the EFI Shell Command Manual.

### **5.5.1 Entering the UEFI Shell**

To enter the UEFI Shell, follow the steps below:

- 1. Power on the board
- 2. Press the <F7> key (instead of <DEL>) to display a choice of boot devices
- 3. Select 'UEFI: Built-in EFI shell'

```
 UEFI Interactive Shell v2.2
EDK II / Kontron add-on v0.3
UEFI v2.80 (American Megatrands, 0x0005001A)
map: No mapping found.
```
- 1. Press the <ESC> key within 5 seconds to skip startup.nsh or any other key to continue
- 2. The output produced by the device-mapping table can vary depending on the board's configuration
- 3. If the <ESC> key is pressed before the 5 second timeout elapses, the shell prompt is shown:

Shell>

#### **5.5.2 Exiting the UEFI Shell**

To exit the UEFI Shell, follow one of the steps below:

- Use the **exit** UEFI Shell command to select the boot device, in the Boot menu, that the OS boots from
- Reset the board using the **reset** UEFI Shell command
- Press the reset button of the board or power down/up the board

# **5.6 UEFI Shell Scripting**

### **5.6.1 Startup Scripting**

If the <ESC> key is not pressed and the timeout has run out, then the UEFI Shell automatically tries to execute some startup scripts. The UEFI shell searches for scripts and executes them in the following order:

- 1. Initially searches for Kontron flash-stored startup script
- 2. If there is no Kontron flash-stored startup script present, then the UEFI-specified **startup.nsh** script is used. This script must be located on the root of any of the attached FAT-formatted disk drives
- 3. If none of the startup scripts are present or the startup script terminates then the default boot order is continued

### **5.6.2 Create a Startup Script**

Startup scripts can be created using the UEFI Shell built-in editor **edit** or under any OS with a plain text editor of your choice.

### **5.6.3 Example of Startup Scripts**

#### **Execute Shell Script on other Harddrive**

This example (**startup.nsh**) executes the shell script named **bootme.nsh** located in the root of the first detected disk drive (**fs0**).

 $f \subseteq \Theta$ : bootme.nsh

## **5.7 Firmware Update**

Firmware updates are typically delivered as a ZIP archive. Please find the latest available BIOS-ZIP archive on [Kontron's Customer Section.](https://customersection.kontron.com) Further information about the firmware update procedure can be found in the included "flash instruction.txt"-file.

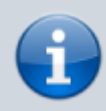

Register to [Kontron's Customer Section](https://customersection.kontron.com) to get access to BIOS downloads, additional documentation and Product Change Notification service.

# **6. Technical Support**

For technical support contact our Support Department:

#### **E-Mail:** support@kontron.com **Phone:** +49 (0) 821 4086-888

Make sure you have the following information available when you call:

- Product ID Number (PN)
- Serial Number (SN)
- Module's revision
- Operating System and Kernel/Build version
- Software modifications
- Additional connected hardware/full description of hardware set up

The Serial Number can be found on the Type Label, located on the product.

Be ready to explain the nature of your problem to the service technician.

## **6.1 Warranty**

Due to their limited service life, parts that by their nature are subject to a particularly high degree of wear (wearing parts) are excluded from the warranty beyond that provided by law.

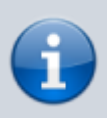

If there is a protection label on your product, then the warranty is lost if the product is opened.

# **6.2 Returning Defective Material**

All equipment returned to Kontron must have a Return of Material Authorization (RMA) number assigned exclusively by Kontron. Kontron cannot be held responsible for any loss or damage caused to the equipment received without an RMA number. The buyer accepts responsibility for all freight charges for the return of goods to Kontron's designated facility. Kontron will pay the return freight charges back to the buyer's location in the event that the equipment is repaired or replaced within the stipulated warranty period. Follow these steps before returning any product to Kontron:

- 1. Visit the RMA Information website: [RMA Information Kontron Europe and Asia](https://www.kontron.com/en/support/rma-information)
- 2. Download the RMA Request sheet for **Kontron Europe GmbH** and fill out the form. Take care to include a short detailed description of the observed problem or failure and to include the

product identification information (Name of product, Product Number and Serial Number). If a delivery includes more than one product, fill out the above information in the RMA Request form for each product.

3. Send the completed RMA-Request form to the fax or email address given below at Kontron Europe GmbH.

Kontron will provide an RMA-Number.

Kontron Europe GmbH RMA Support Phone: +49 (0) 821 4086-0 Fax: +49 (0) 821 4086-111 Email: service@kontron.com

4. The goods for repair must be packed properly for shipping, considering shock and ESD protection.

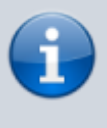

Goods returned to Kontron Europe GmbH in non-proper packaging will be considered as customer caused faults and cannot be accepted as warranty repairs.

5. Include the RMA-Number with the shipping paperwork and send the product to the delivery address provided in the RMA form or received from Kontron RMA Support.

# **7. Document Revision**

The following table shows the revision of this document.

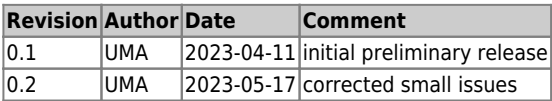

**Table 49:** Document Revision Table